**Pulsar®** 

# **PSBEN 5012D/LCD**

**v.1.0** 

# **PSBEN 13,8V/5A/40Ah/EN/LCD Buffer, switched mode power supply unit.**

EN

Edition: 2nd (14th Sep 2012)

Supersedes the: 1st (25th April 2012) edition

BLACK POWER

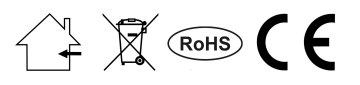

## **CONTENTS**

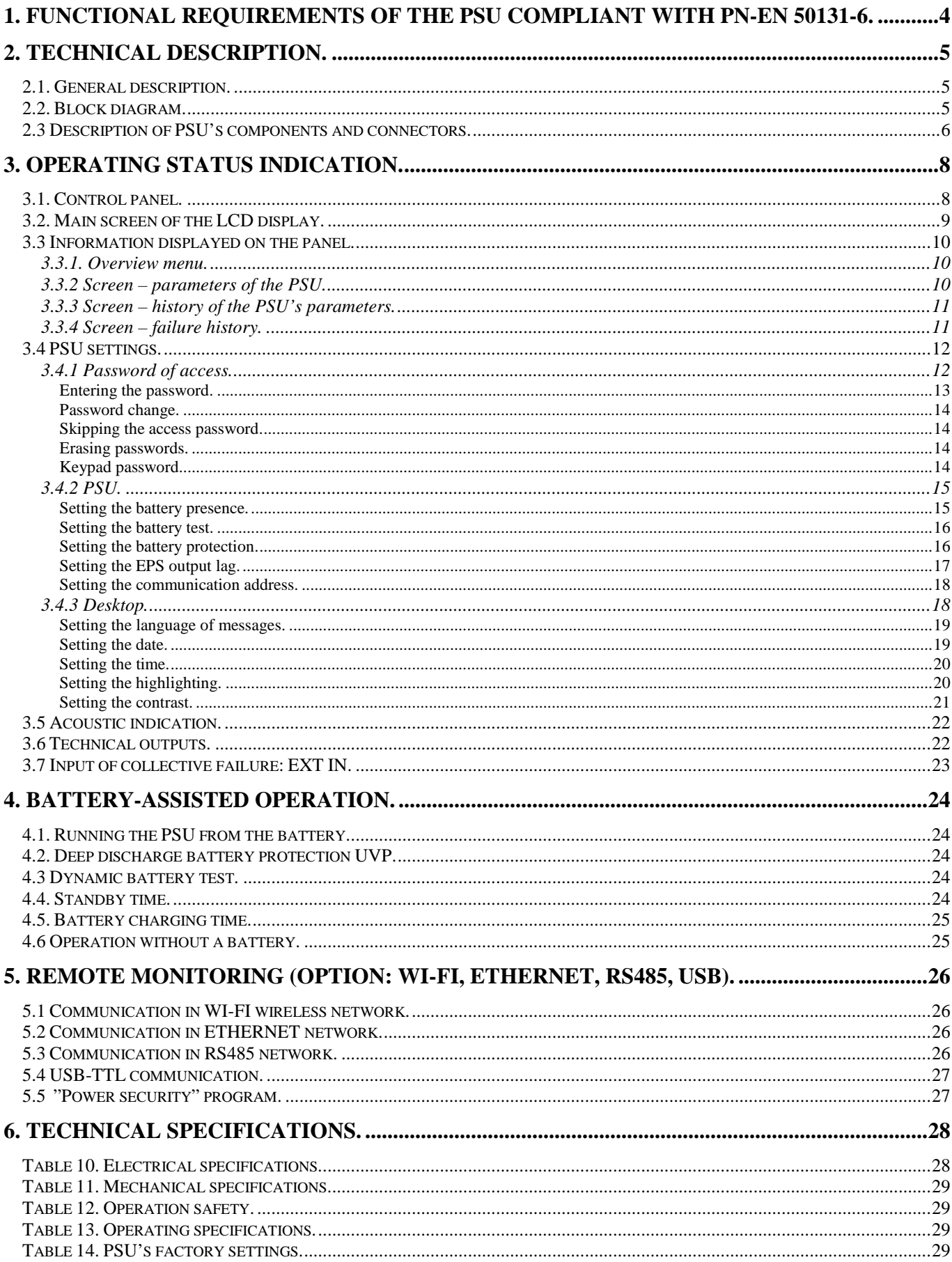

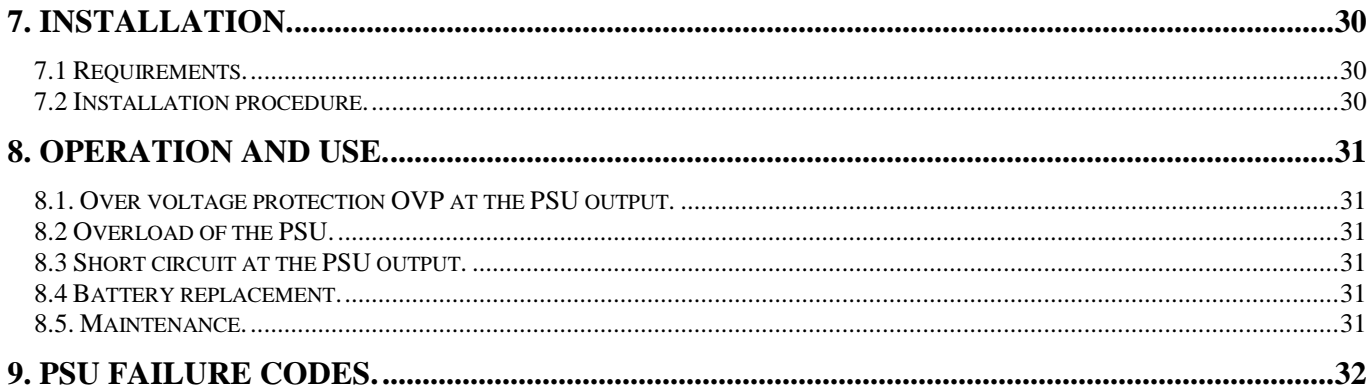

### **Features:**

- PN-EN50131-6 compliance, grades 1÷3 and II environmental class
- mains supply of 230VAC
- uninterrupted voltage of 13,8VDC
- fitting battery: 40Ah/12V
- high efficiency 70%
- PSU current efficiency:
	- 2.8A for grades  $1 \cdot 2^*$
	- 1,33A for grades  $3**$ 
		- $\bullet$  5A for general use \*\*\*
	- (see: chapter 2.1)
- low level of voltage ripple
- microprocessor-based automation system
- intelligent management of PSU power's output stage
- serial port for communication with a computer via "Power Security" program
- remote monitoring (option: WiFi, Ethernet, RS485, USB)
- load current control
- output voltage control
- output fuse status control
- dynamic battery test
- battery circuit continuity control
- battery voltages control
- battery fuse status control
- battery charge and maintenance control
- deep discharge battery protection (UVP)
- battery overcharge protection
- battery output protection against short circuit and reverse polarity connection
- jumper selectable battery charging current 0,6A/1,5A/2,2A/3A
- remote test of the PSU (additional module required)
- START button for battery activation
- STOP button for disconnecting during battery-assisted operation
- optical indication LCD panel
	- electrical parameters reading, e.g.: voltage, current
		- failure indication
		- PSU settings adjusted from the panel's level
		- 3 levels of access, password-protected
		- PSU's operation history
		- failure history
	- real-time clock, battery-backed
- optical indication of PSU overload OVL
- acoustic indication of failure
- adjustable times indicating AC power failure
- technical inputs/outputs with galvanic isolation
- collective failure input EXT IN
- EPS technical output indicating AC power loss
- PSU technical output indicating PSU failure
- APS technical output indicating battery failure
- internal memory of PSU operating status
- protections:
	- SCP short circuit protection
	- OLP overload protection
	- OHP overheat protection
	- OVP over voltage protection
	- surge protection
	- against tampering: unwanted opening of the
	- enclosure or detachment from the mounting surface
- convectional cooling

## **1. Functional requirements of the PSU compliant with PN-EN 50131-6.**

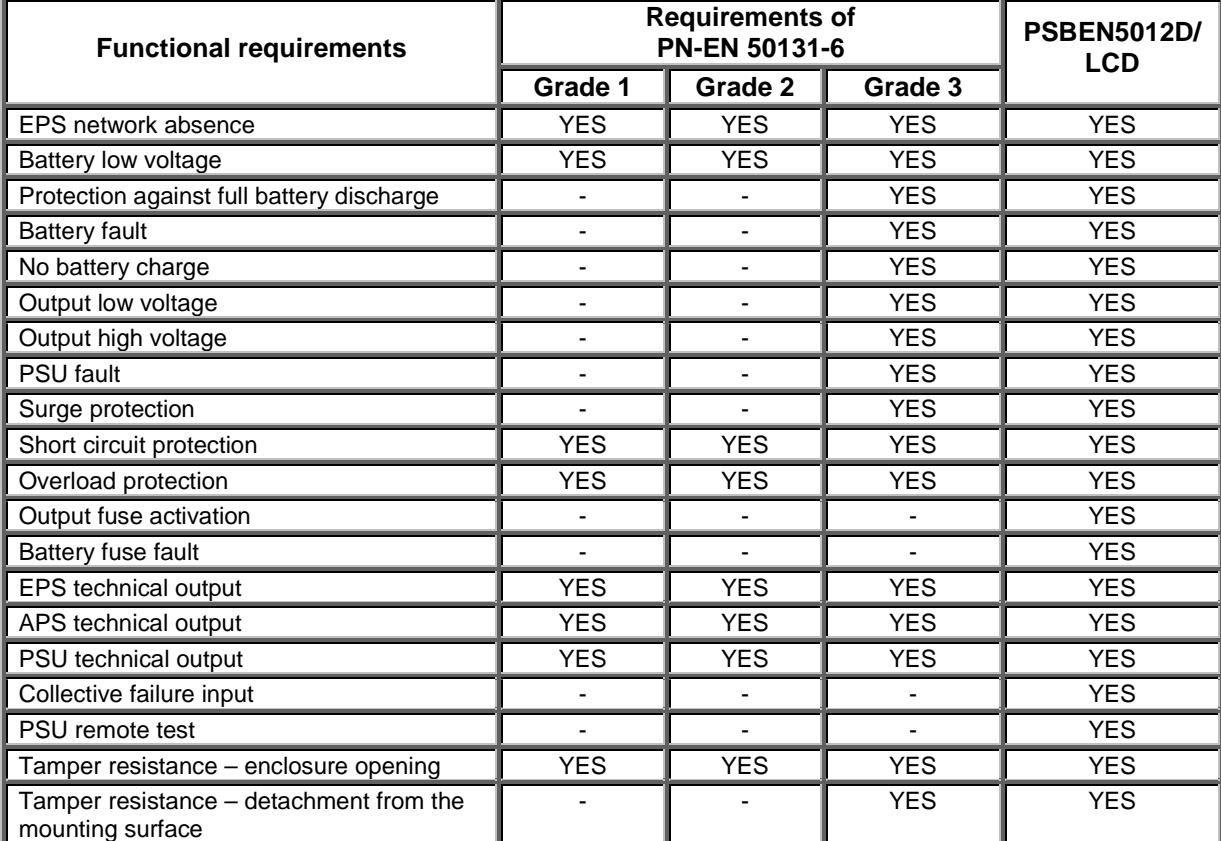

## **2. Technical description.**

## **2.1. General description.**

The buffer power supply has been designed in accordance with the requirements of the PN-EN 50131-6 standard, grade 1÷3 and II environmental class. It is intended for an uninterrupted supply to alarm system devices requiring stabilized voltage of 12V/DC (+/-15%).

Depending on a required protection level of the alarm system in the installation place, the PSU efficiency and the battery charging current ought to be measured as follows:

#### \* Grade 1, 2 - standby time 12h **Output voltage 2,8A + 2,2A battery charge**

\*\* Grade 3 - standby time 30h if the faults of the main power source are reported to the Alarm Receiving Centre - ARC (in accordance with 9.2 – PN-EN 50131-1).

**Output voltage 1,33A + 3A battery charge** 

 - standby time 60h if the faults of the main power source are reported to the Alarm Receiving Centre - ARC (in accordance with 9.2 – PN-EN 50131-1).

## **Output voltage 0,66A + 3A battery charge**

\*\*\* General use – if the PSU is not mounted within an installation which is PN-EN-50131 compliant, the acceptable current efficiency amounts to:

- **1. Output voltage 5A (without bartery)**
- **2. Output voltage 4,4A + 0,6A battery charge**
- **3. Output voltage 3,5A + 1,5A battery charge**
- **4. Output voltage 2,8A + 2,2A battery charge**
- **5. Output voltage 2A + 3A battery charge**
- **Total current of the receivers + battery: 5A max.**

 In case of power decay, a battery back-up is activated immediately. The PSU is housed in a metal enclosure (colour: RAL 9005 - black) which can accommodate a 40Ah/12V battery. It features a micro switch that indicates unwanted door opening (faceplate) and detaching from the mounting surface.

## **2.2. Block diagram.**

The PSU has been manufactured based on a high-duty system of DC/DC converter. It features a microprocessor-based operation control, responsible for full diagnostics of the PSU and battery parameters.

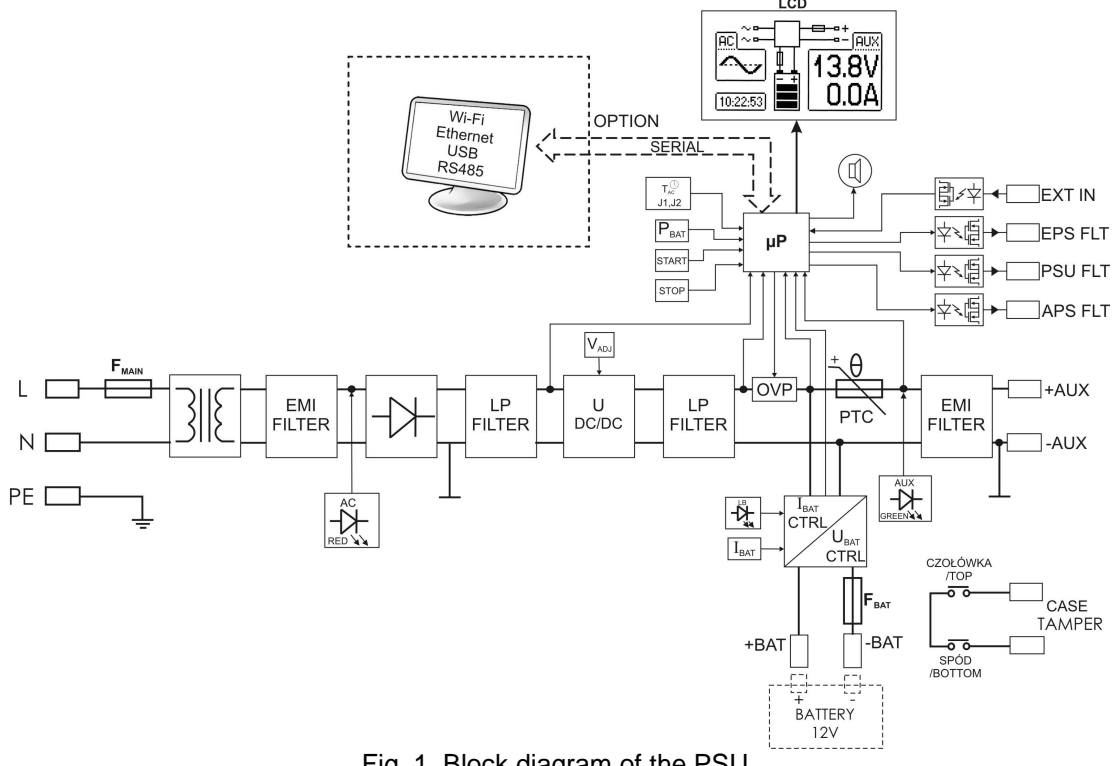

## **2.3 Description of PSU's components and connectors.**

## **Table 1. Elements of the PSU pcb (see Fig. 2).**

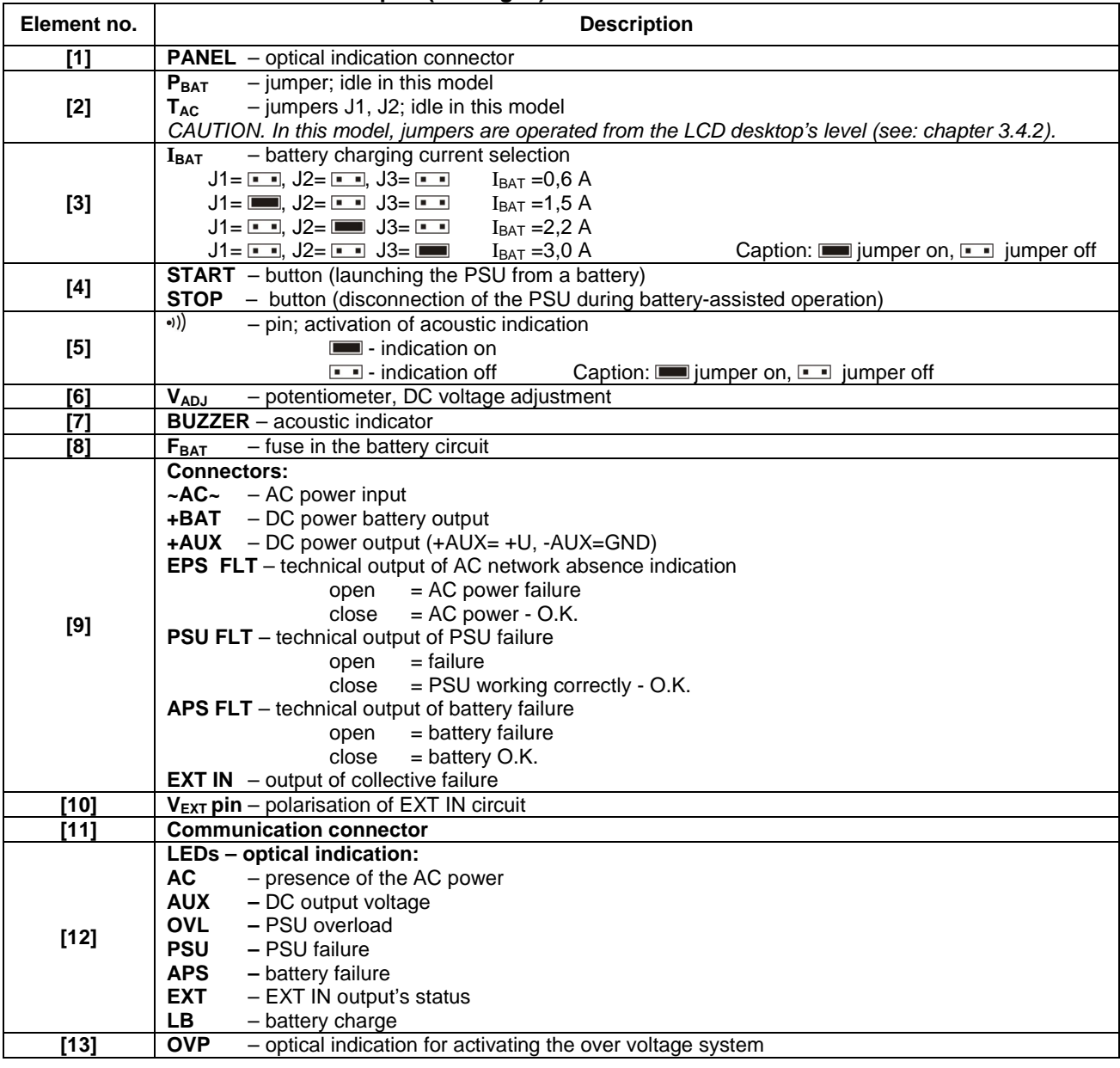

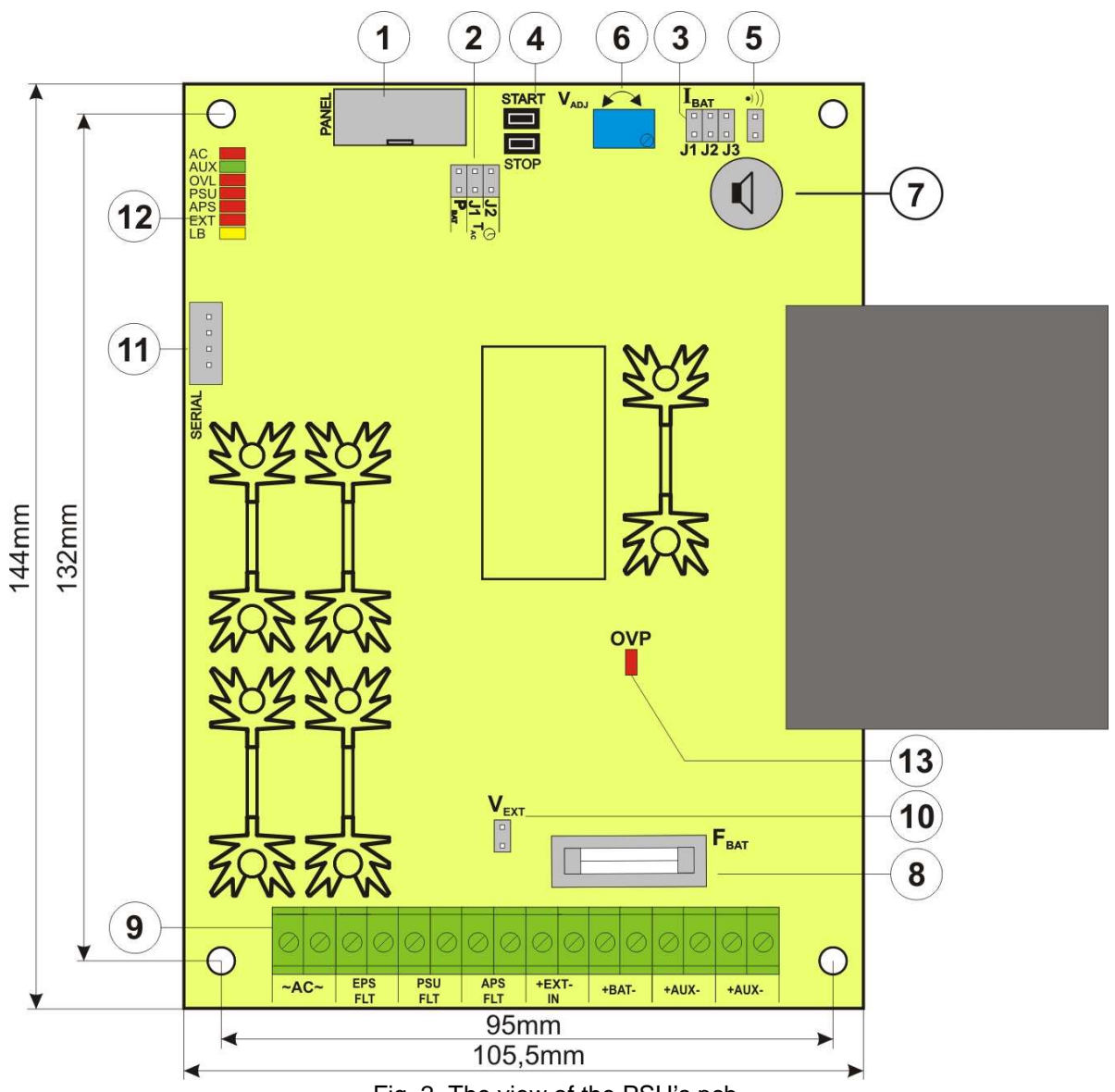

Fig. 2. The view of the PSU's pcb.

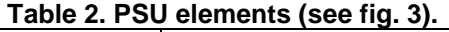

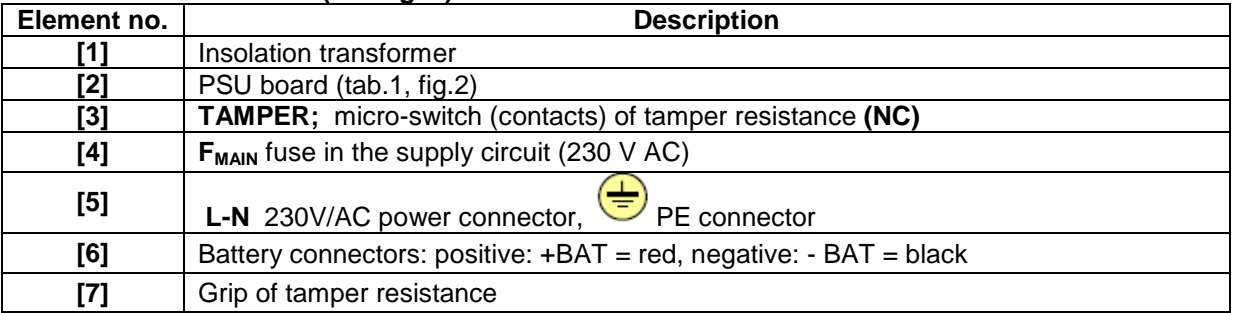

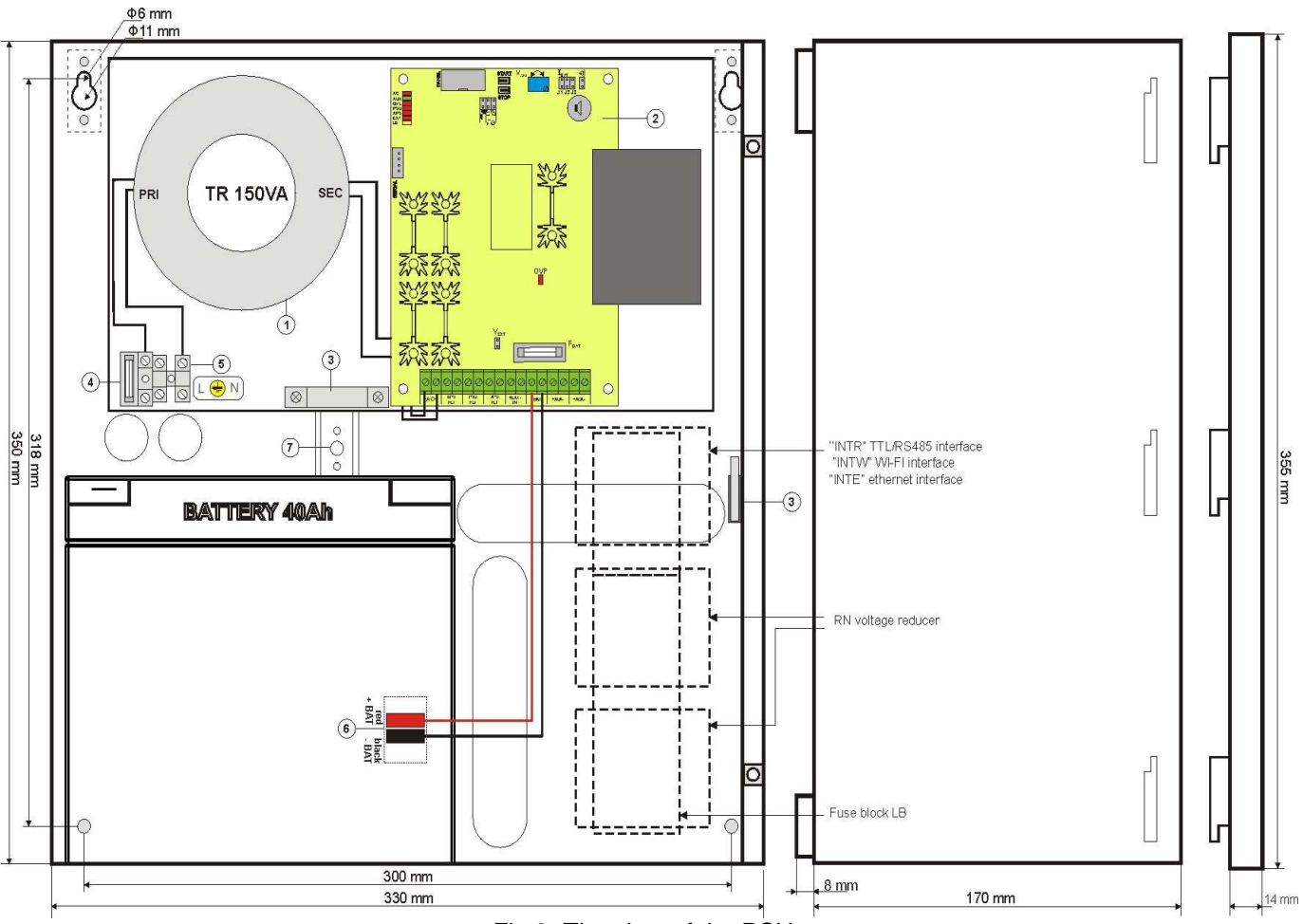

Fig.3. The view of the PSU.

## **3. Operating status indication.**

## **3.1. Control panel.**

The PSU is equipped with a panel with buttons and an LCD display which enables reading all available parameters of the device. The buttons are for selecting and approving a certain parameter that is to be displayed.

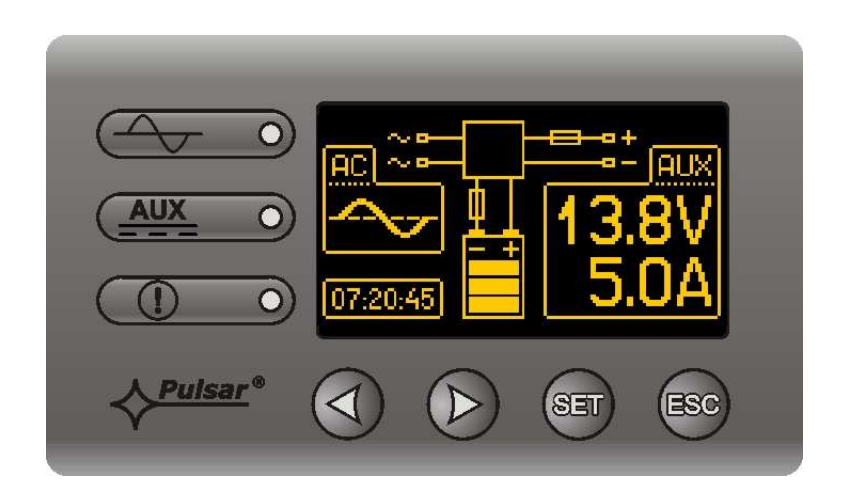

Fig. 4. The control panel.

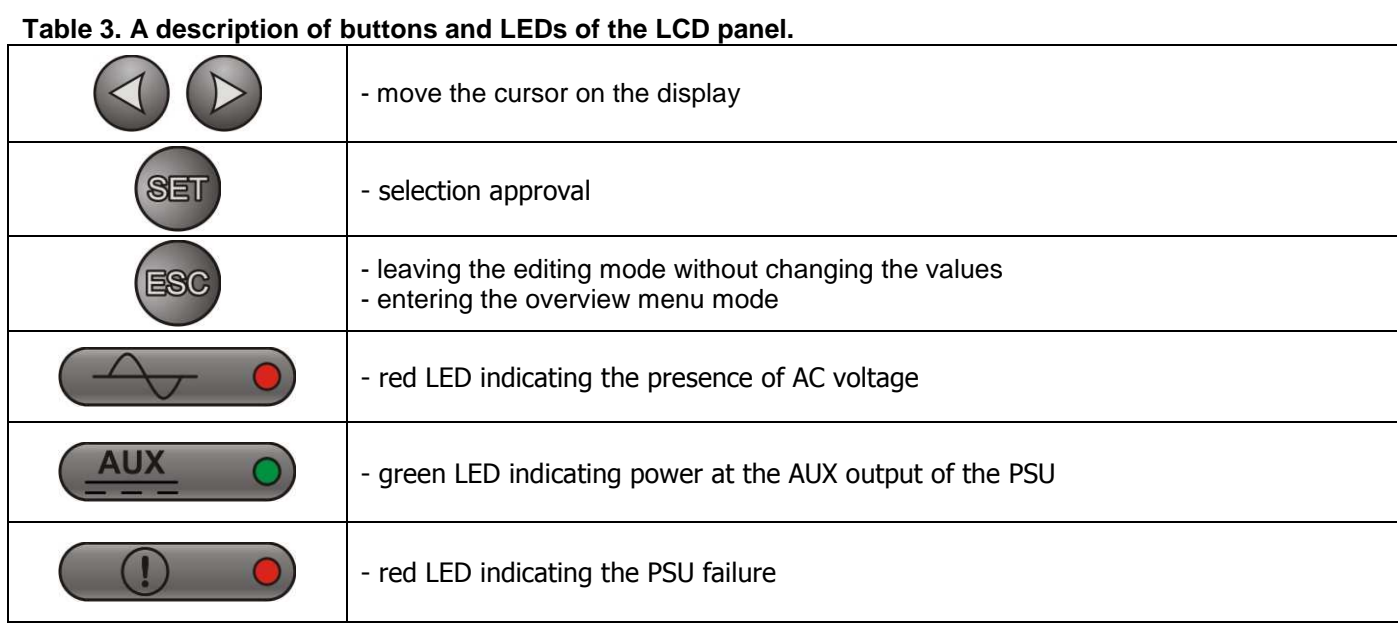

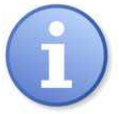

The resolution for voltage measurement amounts to 0.1V, for current measurement: 0.1A. Displayed voltage and current rate is only approximate. For higher accuracy, a multimeter shall be used.

## **3.2. Main screen of the LCD display.**

 The main screen of the LCD display shows basic electrical parameters and informs about the current PSU state.

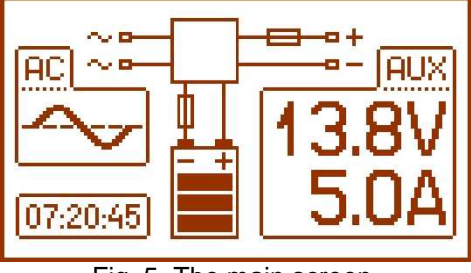

Fig. 5. The main screen.

## **Table 4. Description of the symbols on the main screen.**

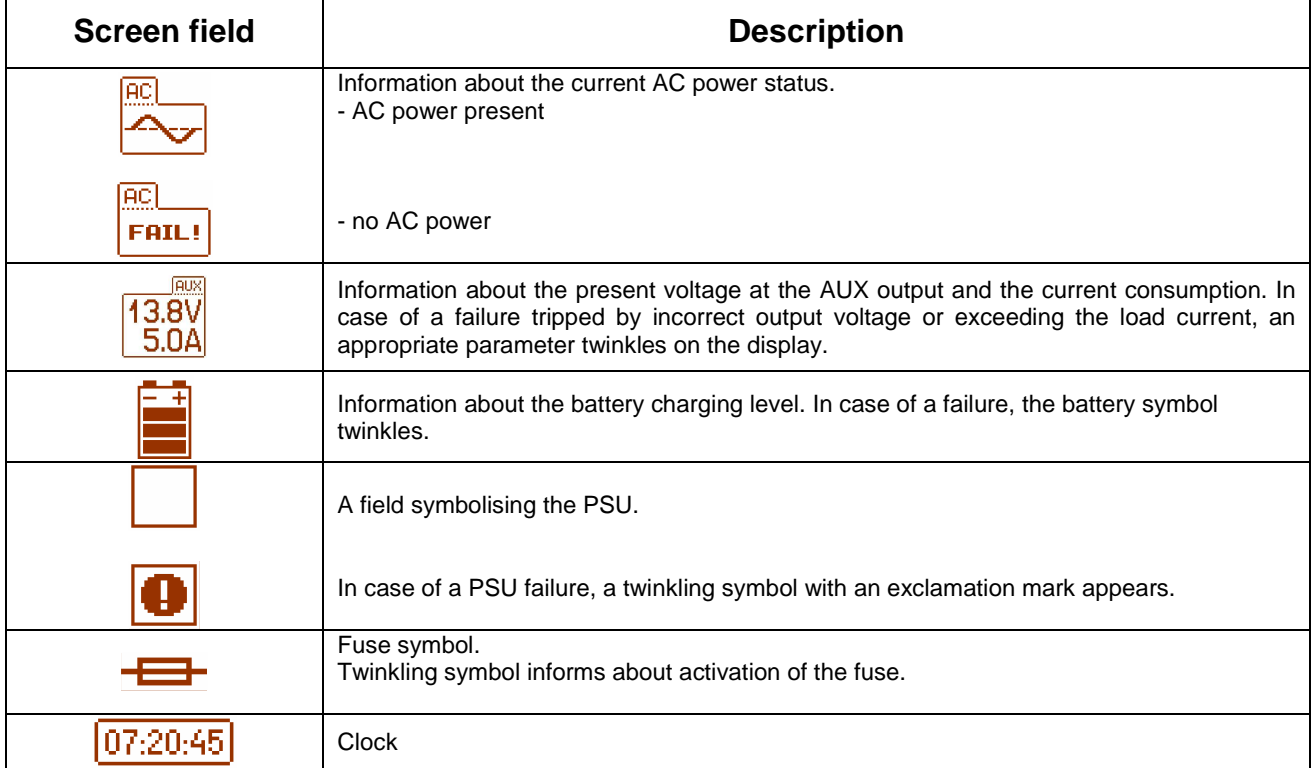

## **3.3 Information displayed on the panel.**

## **3.3.1. Overview menu.**

After pressing the 'ESC' button, an overview menu appears at the bottom of the display. It enables choosing one of three available PSU screens:

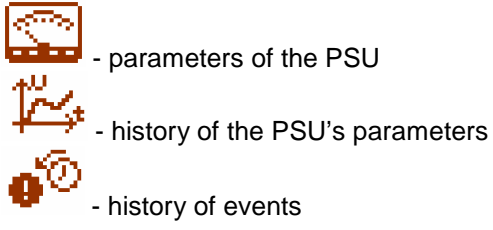

In order to choose a proper screen, select a dedicated field by pressing the arrow buttons: '<' or '>'. Then, approve by pressing the SET button.

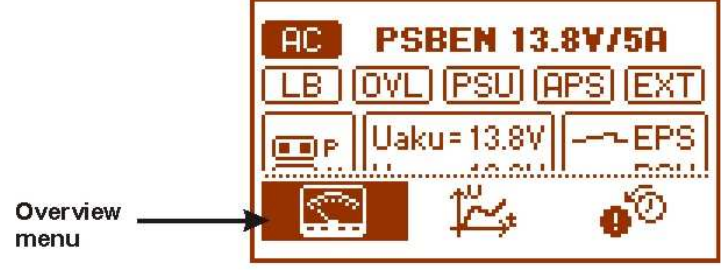

Fig. 6. Overview menu.

## **3.3.2 Screen – parameters of the PSU.**

The screen displays electrical parameters and the technical outputs' status during operation. Highlighting of an element informs about an active state and reflects the status of LEDs on the pcb of the PSU. (see table 1, [12]).

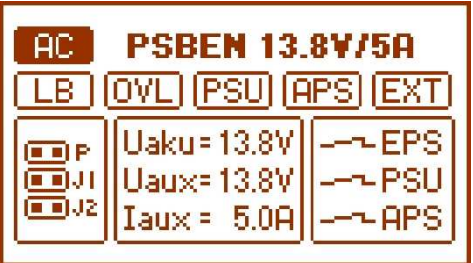

Fig. 7. Screen – parameters of the PSU.

## **Table 5. Description of the symbols on the screen – parameters of the PSU.**

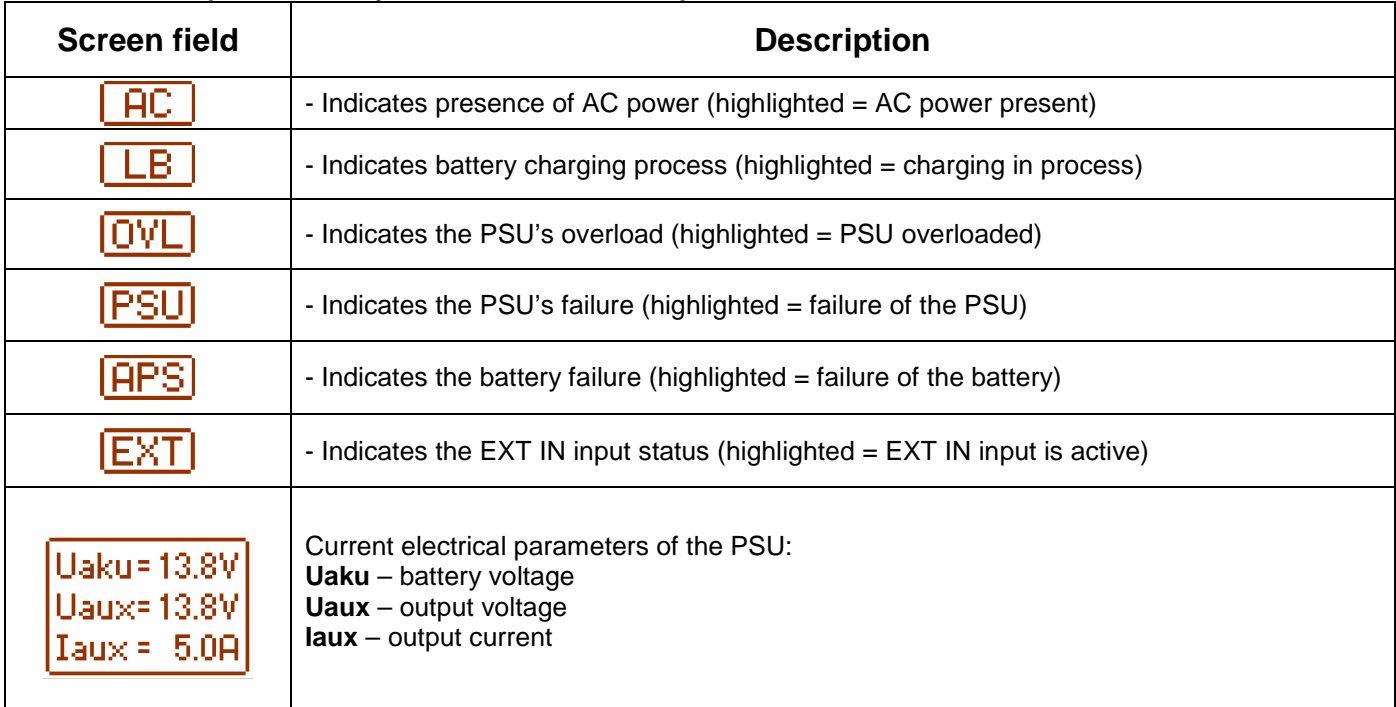

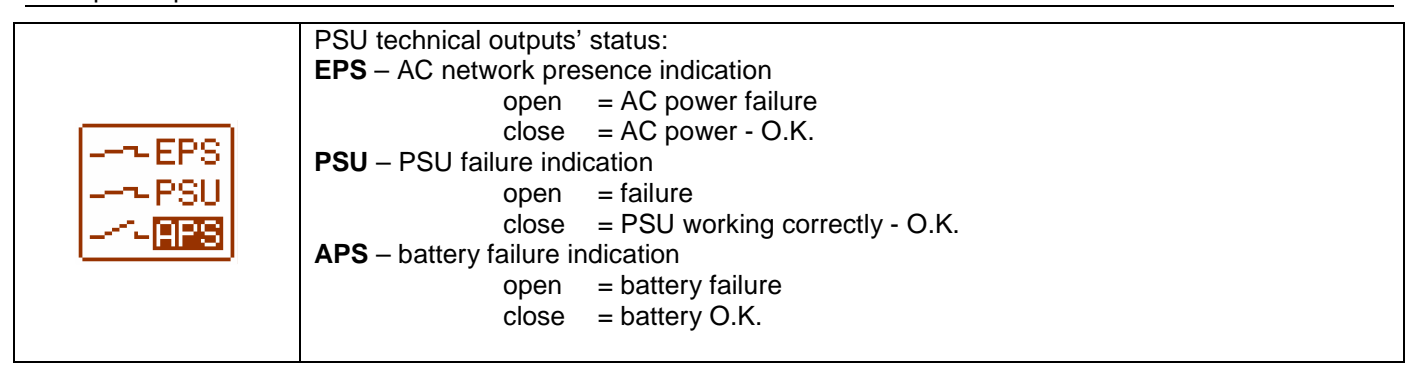

## **3.3.3 Screen – history of the PSU's parameters.**

 During normal operation the PSU records the electrical parameters delivered to the AUX output and saves them in its non-volatile memory. The saving occurs every 5 minutes and the internal memory can store up to about 6100 values. The memory works in a circular cycle. When the memory becomes fulfilled, the oldest entries get replaced with the newest ones.

The screen of the parameters history enables reading of the stored parameters and scanning the values on a chart. The screen features a time axis, located horizontally in the bottom part of the chart, and the axis of a selected parameter – located vertically in the left part. The cursor can be moved into various time points via '<' and '>' buttons. For each time point, the corresponding value in can be read.

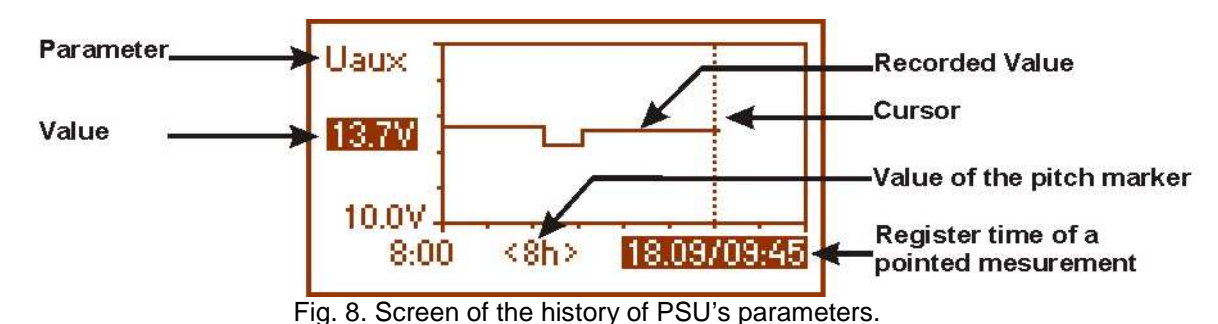

From the given chart entries, the values of the following parameters can be read:

- **Uaux**  output voltage (approximate value within 5 minute period)
- **Uaux max** maximum output voltage
- **Uaux min** minimum output voltage
- **Iaux**  output current (approximate value within 5 minute period)
- 
- **Iaux max** maximum output current - minimum output current

 For optimal reading and analysis of the values shown on the chart, the time range of the chart screen can be adjusted in the bottom axis. Here are the available ranges:

## **<8h>**

## **<24h>**

#### **<2days> <week>** (weekly)

In order to change the displayed parameter, highlight its name by pressing the 'SET' button. Then, with the '<' and '>' buttons choose the requested measurement. Pressing the 'SET" button again will highlight the time range of the chart, which can be changed with the '<' and '>' buttons. Another pressing of the 'SET' button will enable moving the cursor (vertical dotted line on the chart) along the time line with the '<' and '>' buttons. The values of currently chosen parameter and the register time pointed by the cursor will also be highlightened,

## **3.3.4 Screen – failure history.**

If any incorrect electrical parameters appear during the operation, the PSU will begin indicating the failure by cyclical switching on and off the LCD display illumination, illuminating the failure LED on the panel and activating the acoustic indication (provided, it has not been switched off).

The screen of the PSU failure history enables overviewing the events recorded by the internal diagnostic system. The memo can store over 2000 events carrying information about the fault type, time of occurrence and values of the voltages or load current. Additionally, on the basis of the stored parameters, the diagnostic system assigns the fault code characteristic for a particular event.

The operation history can be previewed by pressing '<' or '>'. It can be done in two modes: short (date, time, code, fault description) or full - with additional information about values of voltages and current, and status of inputs and outputs. Switching between the modes is to be done by the 'SET' button.

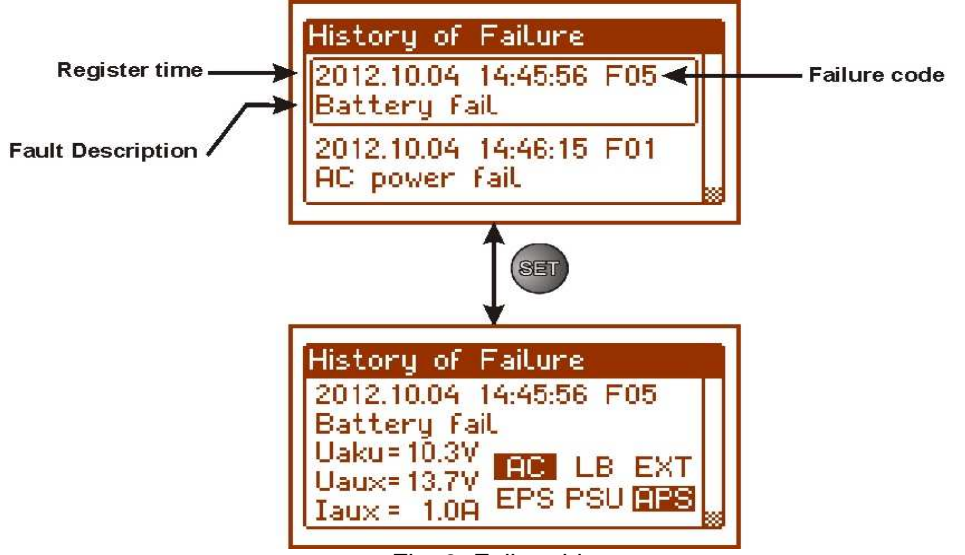

Fig. 9. Failure history screen.

In chapter 9, there have been listed codes of all possible failures that may occur during the PSU operation. Each code is accompanied by appropriate optical indication on the panel, acoustic indication and activation of a dedicated technical output.

## **3.4 PSU settings.**

 From the desktop's level, the configuration of the PSU settings is possible. To enter the adjustment mode, press the 'SET' button from the main screen's level.

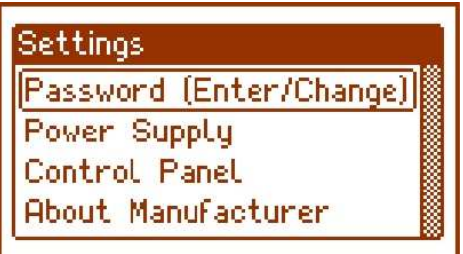

Fig .10. Window of the PSU settings.

## **3.4.1 Password of access.**

The PSU operates 3 levels of access to configuration which limit the possibility of changing the PSU's settings from the level of the LCD desktop. They are protected with separate passwords.

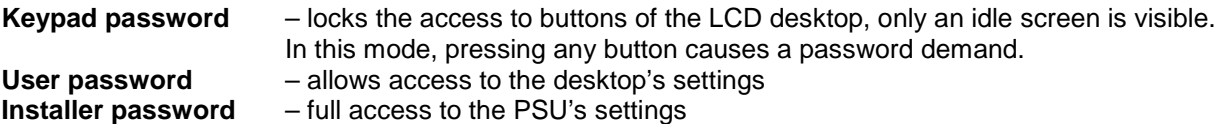

The option with the keypad password appears on the screen only after entering the correct user or installer password.

## **Table 6. Ranges of access.**

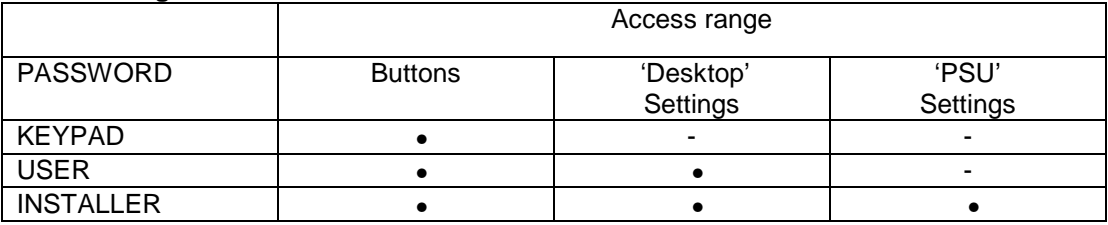

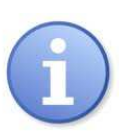

Preset passwords: keypad password  $($ none)<br>user password  $-$  1111 user password installer password – 1234

## **Entering the password.**

Settings Password (Enter/Change) - set menu with '>' or '<' **Password (enter/change) About Manufacturer** - press the 'SET' button,  $851$ another window with available levels of passwords will appear Password (Enter/Change) User **Enter** Service **Enter** - with '>' or '<' choose the right level of the password Password (Enter/Change) User **Enter** Service **Enter** ञ्जना - confirm your choice with the 'SET' button Service  $\mathbf{0}$  x x x 0. . - with '>' or '<' enter the first digit - confirm your choice with the 'SET' button  $S<sub>31</sub>$ Service  $x()$   $x$ - with '>' or '<' enter the second digit - confirm your choice with the 'SET' button अज्ञा Service  $x = 0$   $x \leftarrow 0$ - with '>' or '<' enter the third digit - confirm your choice with the 'SET' button  $STI$ Service  $x = x()$ - with '>' or '<' enter the fourth digit - confirm your choice with the 'SET' button SEU Password (Enter/Change) Keyboard **Change** User **Enter** Service **Change** 

If the typed password is incorrect, the following message will appear:

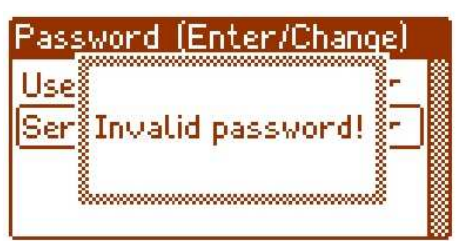

Fig. 11. The message after entering a wrong keypad password.

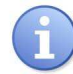

If none of the buttons is pressed within the next 30 seconds, the PSU settings will be locked automatically.

## **Password change.**

After entering the correct password, it is a possibility to change it. Choose the password that will be altered and enter the new one.

## **Skipping the access password.**

If the password of access to the PSU's settings is not required, it can be skipped by typing '0000' as a new password.

Keypad password **"0000"** unlocks the access to the keypad. User password **"0000"** unlocks the access from the user's level. Installer password **"0000"** unlocks the access from the installer's level.

## **Erasing passwords.**

If by any chance, the passwords have been lost, there is a procedure that will allow reassigning the passwords.

Please, do as follows:

- a) unplug the PSU from the AC network and the battery for at least 10 seconds
- b) press the STOP button on the pcb of the PSU
- c) plug in the PSU to the AC power and the battery while having the button pressed for another 10 seconds
- d) the PSU will display the message: **"Access unlocked"**
- e) confirm by pressing the 'SET' button
- f) go to menu **"Settings -> Password"** and change the passwords into new ones

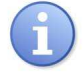

If none of the buttons is pressed within the next 30 seconds, the PSU settings will be locked automatically.

## **Keypad password.**

 If the keypad has been locked due to the access password, the activation of the keypad access will occur after minimum 30 seconds of not pressing any buttons on the desktop. After this time, pressing any button on the desktop will display a window witch a password demand. The password is to be entered using '<' or '>' as it has been explained above.

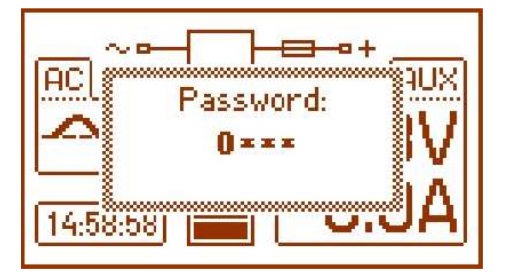

Fig. 12. Keypad password demand.

## **3.4.2 PSU.**

The facility is only available after entering the correct installer's password.

Selecting the "PSU" entry in the setting menu enables entering another menu from which the full PSU's settings configuration is possible. After entering the right settings, they are stored in non-volatile memo which protects the PSU against data loss in case of a failure of mains power decay.

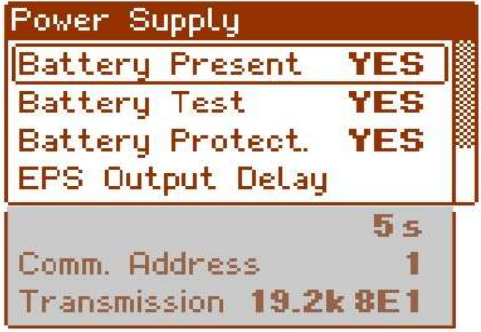

Fig. 13. 'PSU' screen

| Table 7. Description of the 'PSU' screen. |  |  |  |  |  |
|-------------------------------------------|--|--|--|--|--|
|-------------------------------------------|--|--|--|--|--|

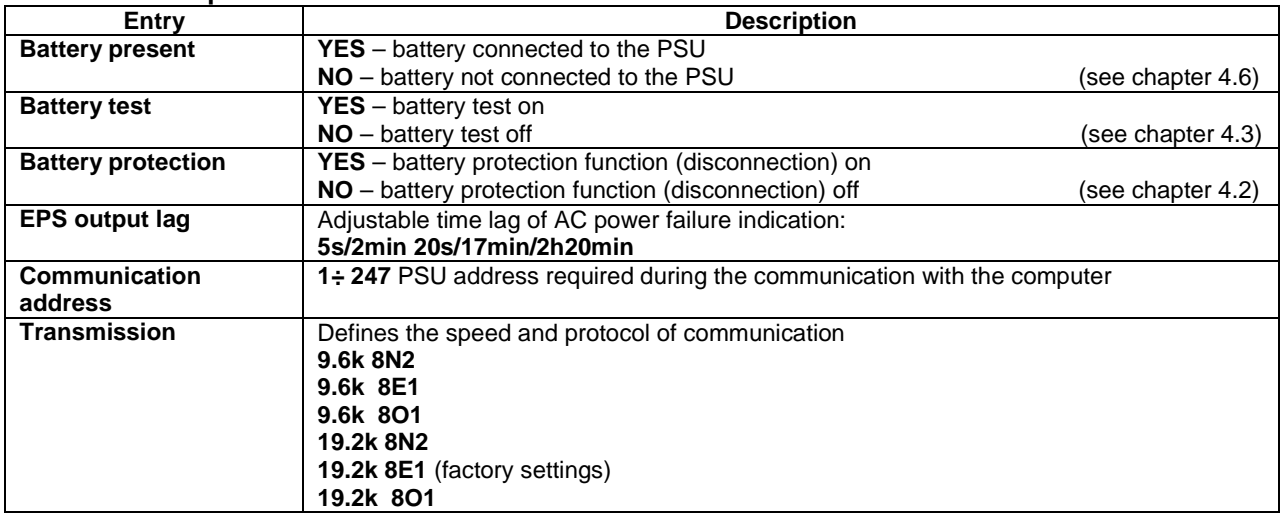

## **Setting the battery presence.**

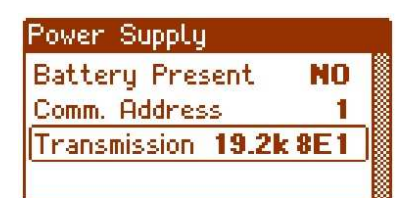

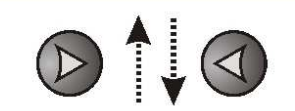

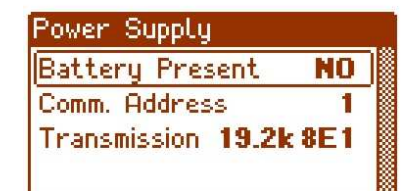

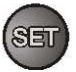

- with '>' or '<' choose the **Battery presence** menu

- press the "SET" button, you will see the prompt at the end of the line

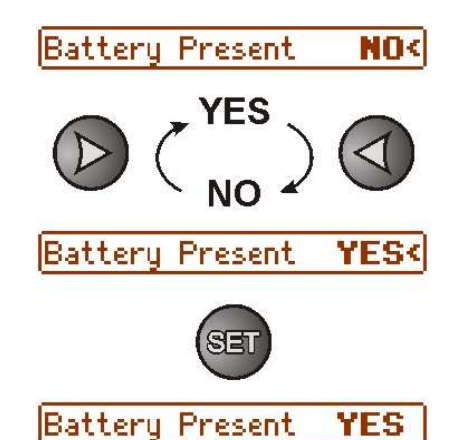

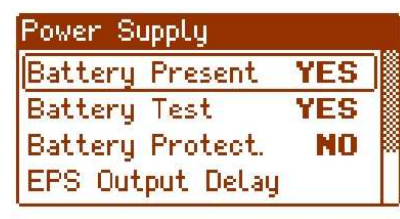

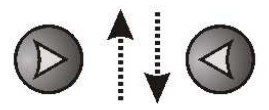

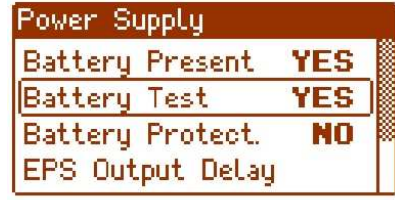

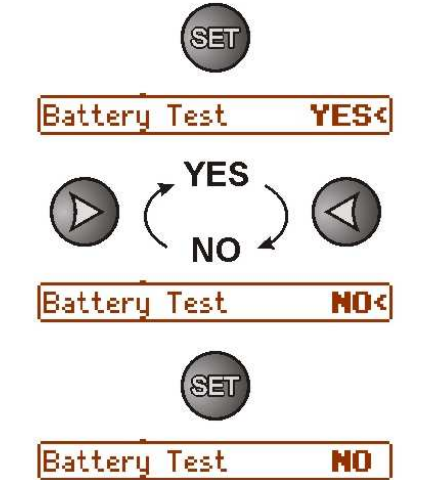

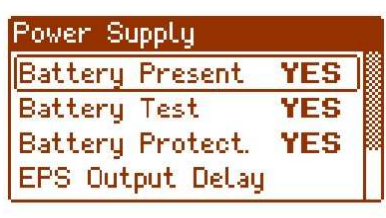

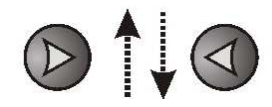

- with '>' or '<' set 'YES' or 'NO' **YES** – if the battery is connected to the PSU **NO** – if the battery is not connected to the PSU

- confirm your choice with the 'SET' button

**Setting the battery test.** 

- with '>' or '<' choose the **Battery test** menu

- press the "SET" button, you will see the prompt at the end of the line

- with '>' or '<' set 'YES' or 'NO' **YES** – battery test on **NO** – battery test off

- confirm your choice with the 'SET' button

**Setting the battery protection.** 

- with '>' or '<' choose the **Battery protection** menu

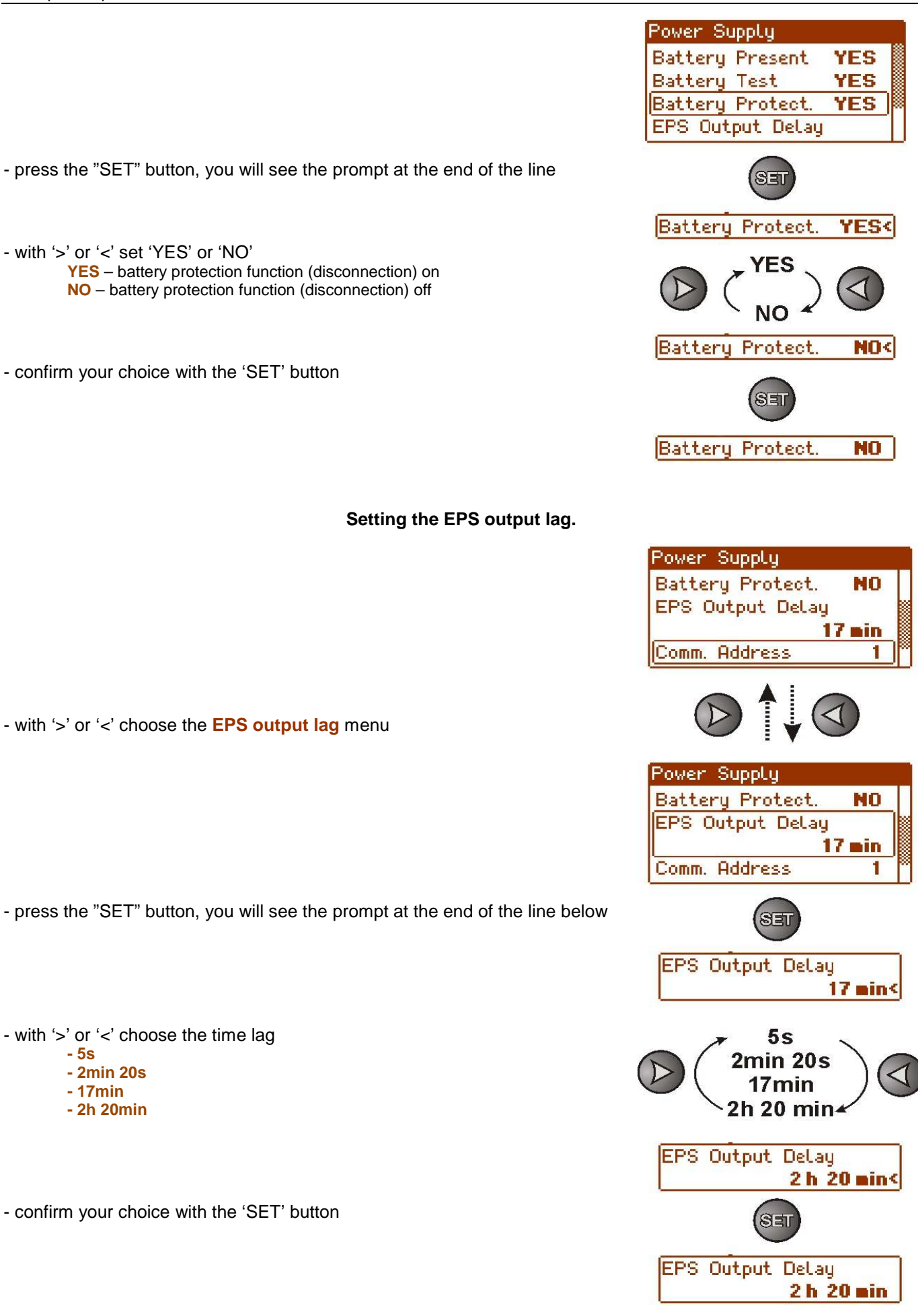

## **Setting the communication address.**

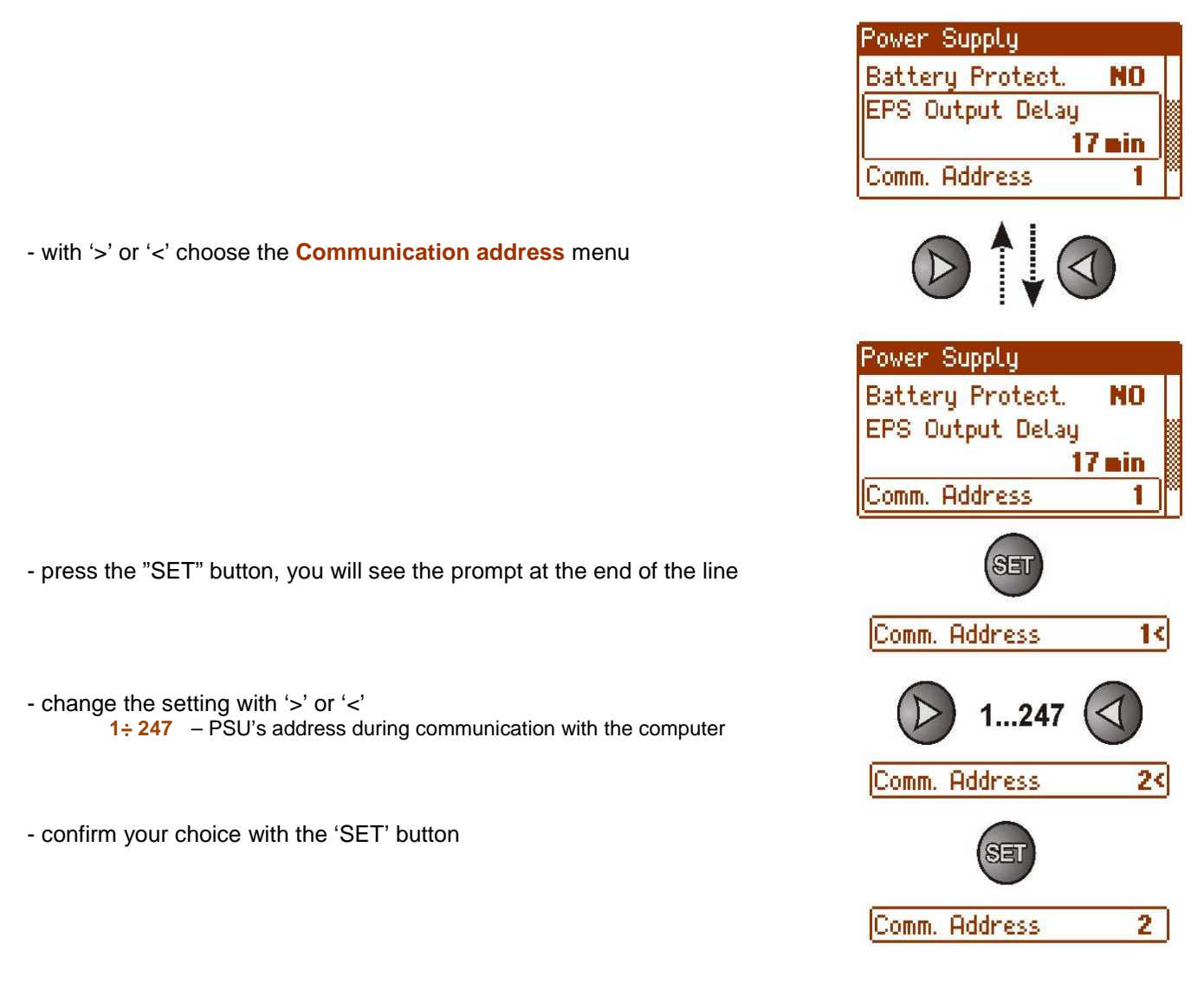

## **3.4.3 Desktop.**

.

The facility is only available after entering the correct user's or installer's password.

The 'Desktop' menu enables setting the current date, time, brightness, contrast and the language of messages. Setting the correct date and time is important for keeping chronology of events stored in the memo. Setting the brightness and contrast guarantees the quality of the displayed messages.

| Control Panel |                  |  |
|---------------|------------------|--|
| Language      | <b>English</b>   |  |
| Date          | $2012 - 10 - 05$ |  |
| Time          | 08:10:22         |  |
| Backlight     | const 50%        |  |
| Contrast      | 70%              |  |

Fig. 14. 'Desktop' screen.

## **Setting the language of messages.**

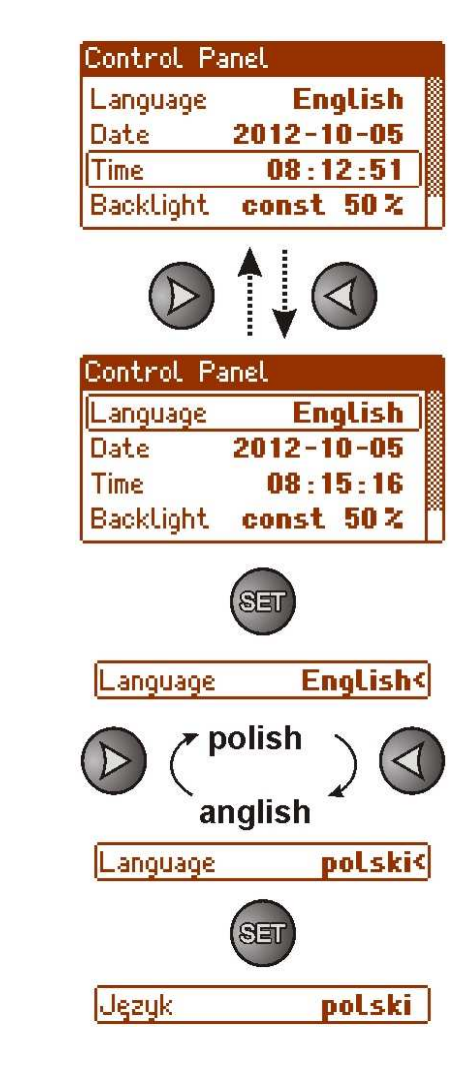

- with '>' or '<' choose the **Language** menu

- press the "SET" button, you will see the prompt at the end of the line

- with '>' or '<' choose the language of messages

- confirm your choice with the 'SET' button

**Setting the date.** 

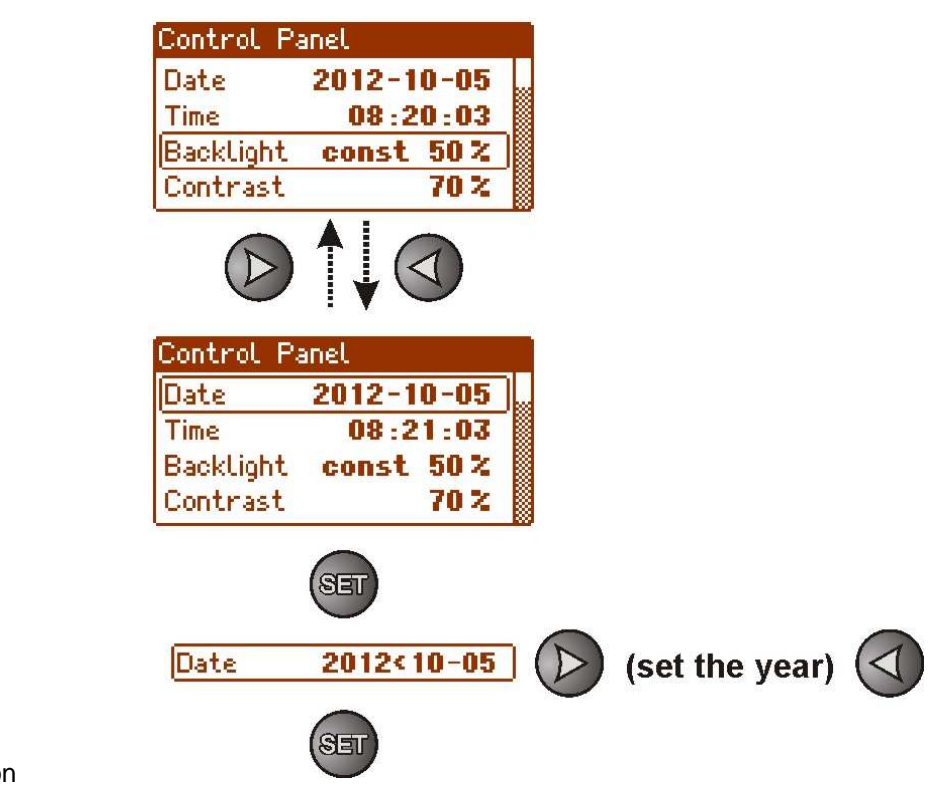

- with '>' or '<' choose the **Date** menu

- press the 'SET' button, the prompt will appear at the year digits

- with '>' or '<' set the year

- press the 'SET' button, the prompt will move to the month section - with '>' or '<' set the current month

- press the 'SET' button, the prompt will move to the day section

- with '>' or '<' set the current day
- approve the settings with the 'SET' button

- with '>' or '<' choose the **Time** menu

the prompt will appear at the digits of hours

the prompt will move to the minute section

the prompt will move to the second section

- approve the settings with the 'SET' button

- press the 'SET' button,

- with '>' or '<' set the hour

- with '>' or '<' set the minutes

- with '>' or '<' set the seconds

- press the 'SET' button,

- press the 'SET' button,

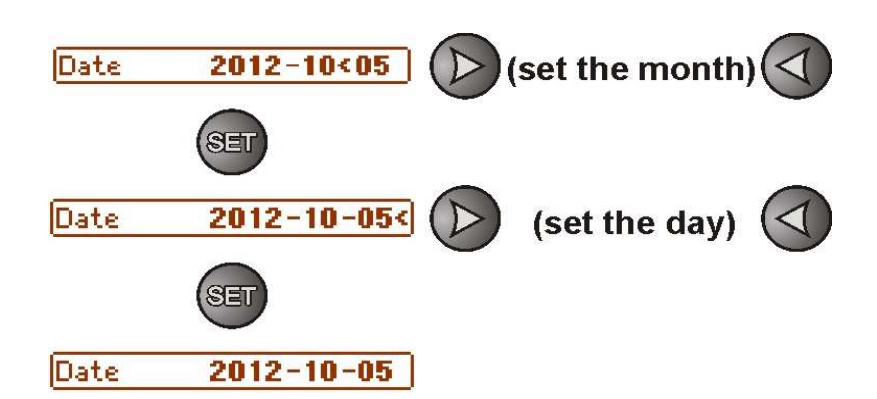

## **Setting the time.**

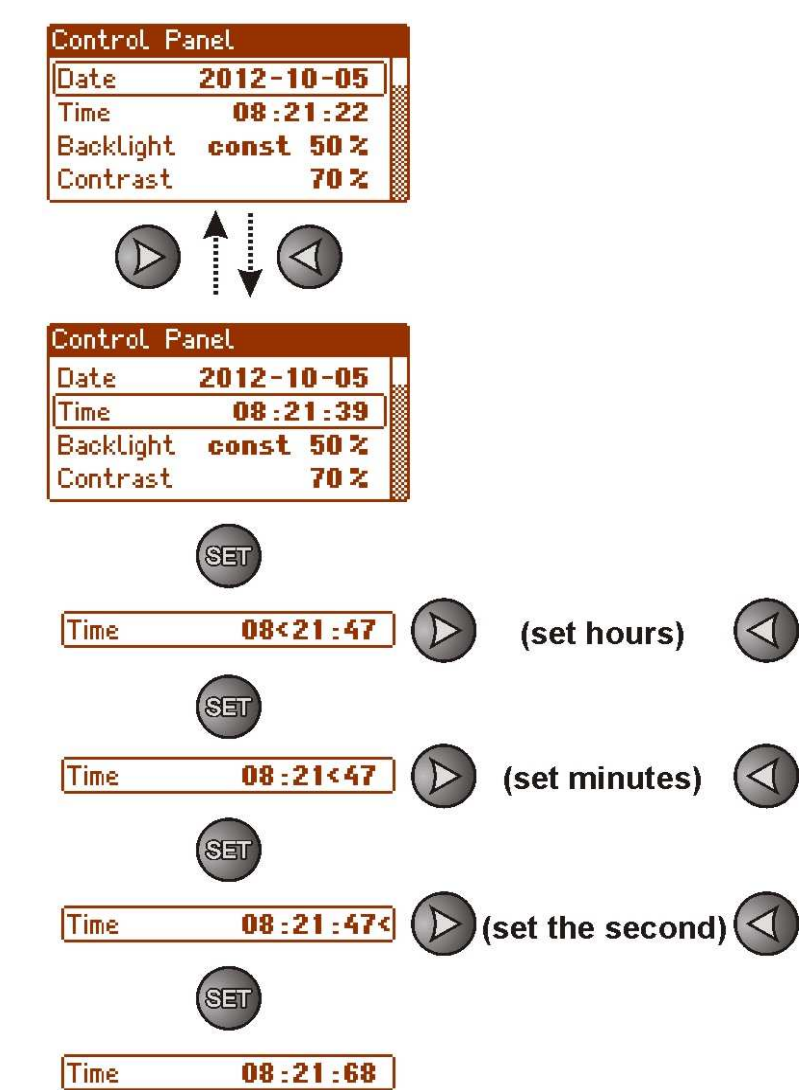

#### **Setting the highlighting.**

Intensity of the LCD highlighting (brightness) can be adjusted within the range of 0 to 100% with a 10% step. The display features a function of constant or temporary highlighting. In the mode of time highlighting the screen blanking is on after 60 seconds counting from the last pressing of the button on the panel. To set the intensity with the screen blanking, the following procedure is to be followed:

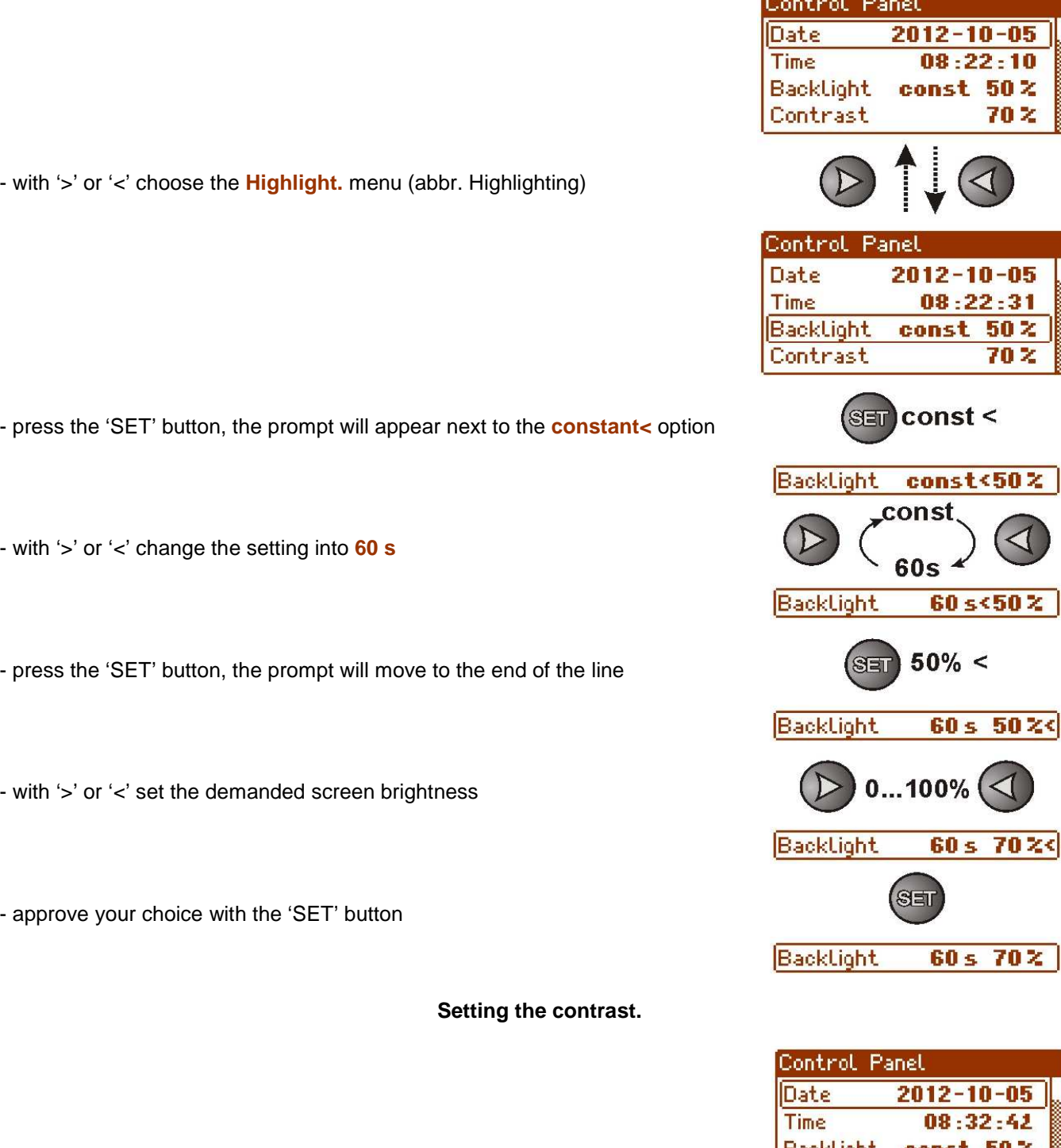

- with '>' or '<' choose the **Contrast** menu

- press the 'SET' button, the prompt will appear at the end of the line

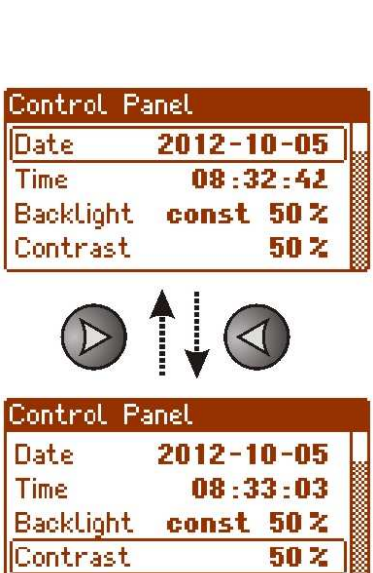

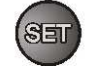

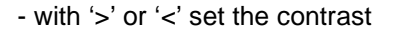

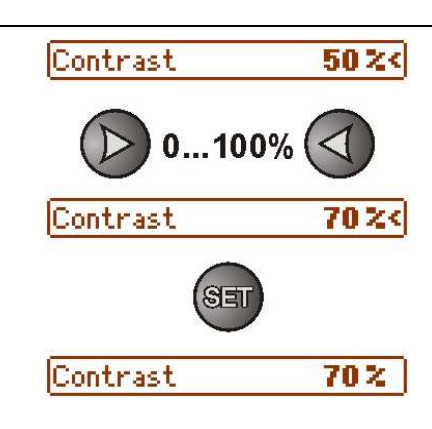

#### - approve your choice with the 'SET' button

#### **3.5 Acoustic indication.**

Emergency situations are acoustically indicated. The frequency and the number of signals depend on an event type (see chapter 9). The acoustic indication is off after removing an appropriate jumper (fig. 2, [5]).

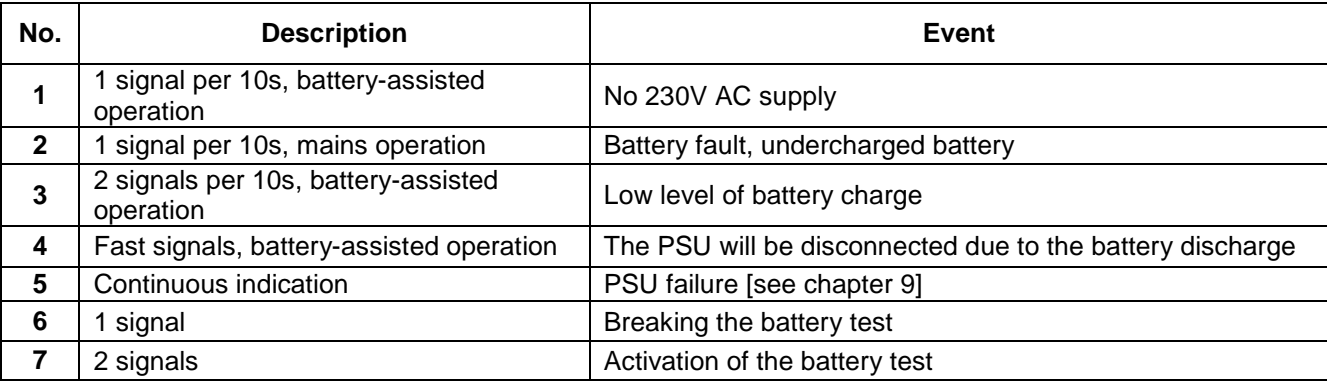

## **Table 8. Acoustic indication.**

## **3.6 Technical outputs.**

The PSU feature indication outputs, with galvanic isolation, which change state if any of the following event occur:

## • **EPS FLT – output indicating AC power loss**.

The output indicates AC power loss. Under normal status – with the 230V AC supply, the output is close. In case of a power failure the PSU will switch the output into the open state after a period of time determined by the 'EPS output lag' facility (see 3.4.2, table 7).

## • **APS FLT - output indicating battery failure.**

The output indicates a failure in the battery circuit. Under normal status (during correct operation) the output is close. In case of a failure the PSU will switch the output into the open state. Any failures can be triggered by the following events:

- a faulty or undercharged battery
	- battery voltage below 11,5V during battery-assisted operation
	- battery fuse fault
	- no continuity in the battery circuit

## • **PSU FLT - output indicating PSU failure**.

The output indicates the PSU failure. Under normal status (during correct operation) the output is close. In case of a failure the PSU will switch the output into the open state. Any failures can be triggered by the following events:

- low output voltage Uaux<11,8V
- high output voltage Uaux>14,7V
- high battery voltage Uaku>14V (during battery test)
- failure of the battery charging circuit
- polymer fuse PTC activation
- exceeding the PSU nominal current
- failure in the battery charging circuit
- activation of the over voltage protection OVP

 The technical outputs have been implemented with galvanic isolation between the PSU's systems and the attached devices.

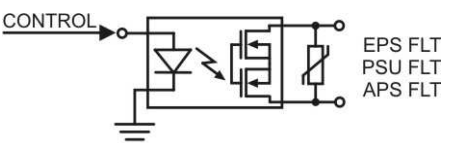

Fig. 15. Electrical diagram of the technical outputs.

• **TAMPER - output that indicates tampering with the PSU enclosure**: output with volt-free (potentialfree) contacts indicating the door status and PSU detachment from the mounting surface. NC contacts: the PSU is locked and fixed to the dedicated surface.

#### **3.7 Input of collective failure: EXT IN.**

The EXT IN (external input) technical input indicating a collective failure is intended for additional, external devices that generate the failure signal. If voltage appears at the EXT IN input, it will cause generating a PSU failure, storing the information about the event in the internal memo and sending the signal about the failure to the PSU FLT output.

The EXT IN technical input has been implemented with galvanic isolation between the PSU's systems and the devices attached.

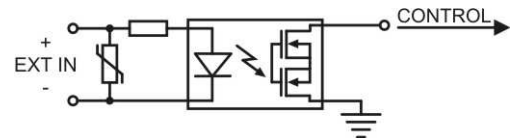

Fig. 16. Electrical diagram of the EXT IN input.

The electrical diagram below shows the way of connecting external devices to the EXT IN input. Outputs such as: OC (open collector), relay type or tamper may be used as a source of the signal.

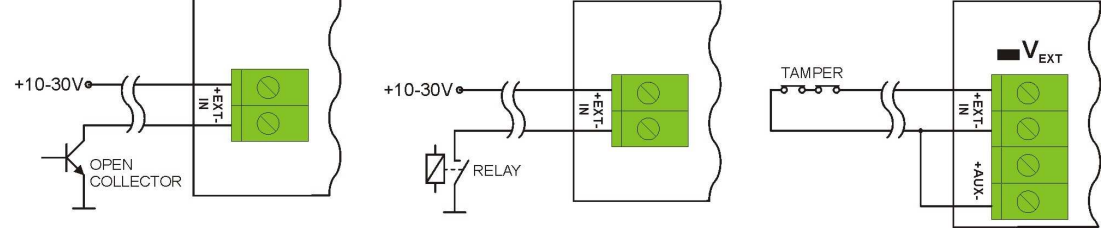

Fig. 17. Examples of connections.

In the option with tamper switches, the  $V_{EXT}$  jumper must be on. It polarises the EXT IN input circuit therefore is required in such configuration.

The EXT IN input has been adjusted to cooperate with fuse modules that generate a failure signal in case of a fuse fault in any of output sections (e.g. AWZ535, AWZ536). To guarantee a correct cooperation between the module and the EXT IN input, the  $V_{EXT}$  jumper must be on and the connections are to be made accordingly to the diagram below.

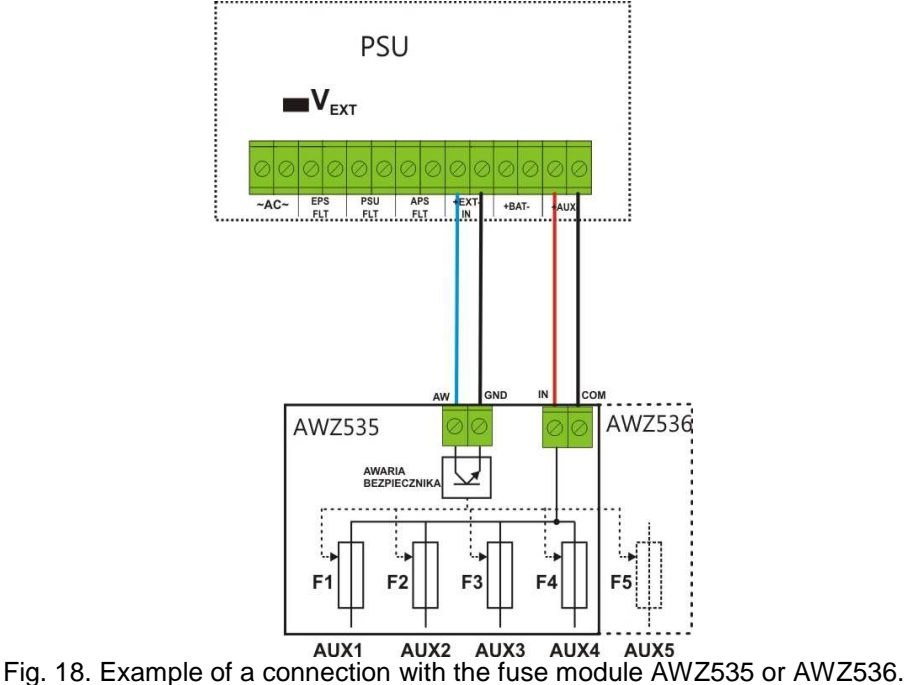

23

## **4. Battery-assisted operation.**

## **4.1. Running the PSU from the battery.**

 The PSU has been equipped with two buttons on the pcb board which enable running or disconnecting the PSU during battery-assisted operation.

- **Running the PSU from the battery**: press the **START** button on the main board and hold for 1s.
- **Disconnecting the PSU from the battery**: press the **STOP** button on the main board and hold for 5s.

## **4.2. Deep discharge battery protection UVP.**

The PSU is equipped with the disconnection system and the discharged battery indication. If the voltage at the battery terminals drops below 10V±0.2V during battery-assisted operation, the battery will be disconnected after appr.15s.

### **Switching off/on the function of the battery protection:**

Press the 'SET' button from the level of the LCD desktop and then choose:

**"PSU -> Battery protection: YES/NO"** (see chapter 3.4.2, table 7).

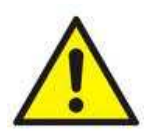

#### **Caution.**

Deactivating of the UVP function is not recommended since a deep discharge of the battery limits its capability of storing energy, lowers its capacity and shortens its durability.

## **4.3 Dynamic battery test.**

The PSU runs a battery test every 10 minutes. It is done by a momentary switching into a battery-assisted operation. A failure is indicated when voltage drops below 12V. The battery test facility can be switched off.

## **Deactivating/activating the test:**

- enter the PSU settings from the level of the LCD desktop by pressing the 'SET' button. Then choose:  **"PSU -> Battery protection: YES/NO"** (see chapter 3.4.2, table 7) or

 - from the pcb level: during mains-powered PSU operation press the STOP button on the main board and hold it for 3 seconds.

The device will confirm the activation/deactivation of the test (see tab.8 [6, 7]) and show an appropriate message on the display: **"TEST ON/ TEST OFF"**.

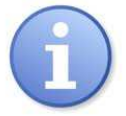

Deactivating/activating the test is stored in the memory even after unplugging the device from mains. The battery failure indication at the APS FLT output is automatically switched off. The battery protection system against deep discharged remains on, though.

## **4.4. Standby time.**

The standby time during batter-assisted operation depends on: battery capacity, battery charge level and load current. In order to keep the standby time, the current drawn from the PSU during battery-assisted operation should be limited. Characteristics for a 40Ah/12V SLA:

Grade 1, 2 - standby time 12h

## **Output current 2,8A + 2,2A battery charge**

Grade 3 - standby time 30h if the faults of the main power source are reported to the Alarm Receiving Centre - ARC (in accordance with 9.2 – PN-EN 50131-1).

**Output current 1,33A + 3A battery charge** 

 - standby time 60h if the faults of the main power source are reported to the Alarm Receiving Centre - ARC (in accordance with 9.2 – PN-EN 50131-1). **Output current 0,66A + 3A battery charge** 

## **4.5. Battery charging time.**

The PSU has a battery circuit charged with direct current. The current selection is done via  $I<sub>BAT</sub>$  jumpers. The table below shows how long it takes to charge a (fully discharged) battery up to min. 80% of its nominal capacity.

## **Table 9. Battery charging time.**

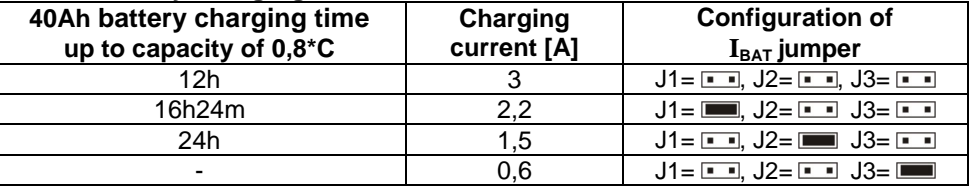

## **4.6 Operation without a battery.**

 In case of an expected PSU operation without an attached battery, make a necessary configuration setting from the level of the LCD desktop (see chapter 3.4.2, table 7).

## **"Settings -> PSU -> Battery present: YES/NO"**

In this mode the automation system allows adjustments of PSU's output voltage without indicating a failure connected with working of the battery.

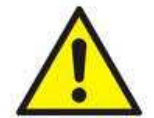

CAUTION. During operation without battery assistance the PSU does not perform any parameter control that monitors its proper operation. Therefore, this mode ought to be chosen thoughtfully.

## **5. Remote monitoring (option: Wi-Fi, Ethernet, RS485, USB).**

The PSU has been adjusted to operate in a system that requires a remote control of the parameters in a monitoring centre. Transmitting data concerning PSU status is possible due to an additional, external communication module that is responsible for communication in Wi-Fi, Ethernet or RS485 standard. A USB-TTL interface enables connection between the PSU and a computer.

## **5.1 Communication in WI-FI wireless network.**

WI-FI wireless communication can be implemented on the basis of the additional WI-FI "INTWF" interface which works within the frequency range of 2,4GHz accordingly to the IEEE 802.11b standard. The interface shall be mounted in a selected location, inside the enclosure so that the aerial protrudes outwards.

A great advantage of wireless communication is lack of additional cords and fast development or modification of the network's structure.

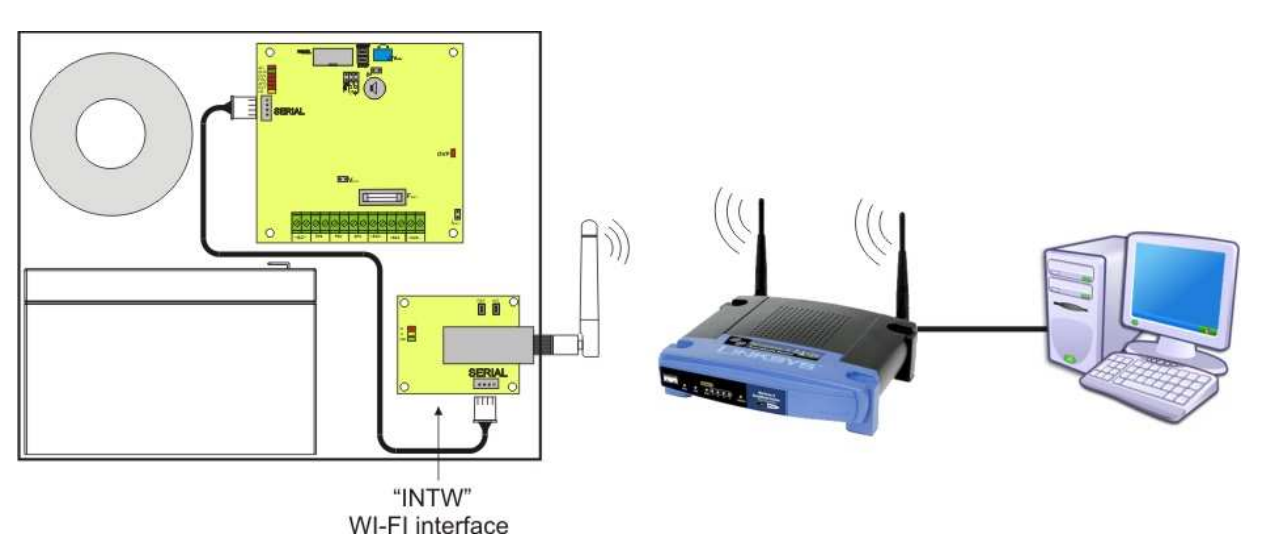

Fig. 19. WI-FI communication with the use of the WI-FI "INTW" interface.

## **5.2 Communication in ETHERNET network.**

Communication in the Ethernet network is possible due to the additional Ethernet "INTE" interface compliant with the IEEE802.3 standard, featuring a built-in connection socket RJ45. This interface features full galvanic isolation and protection against surges.

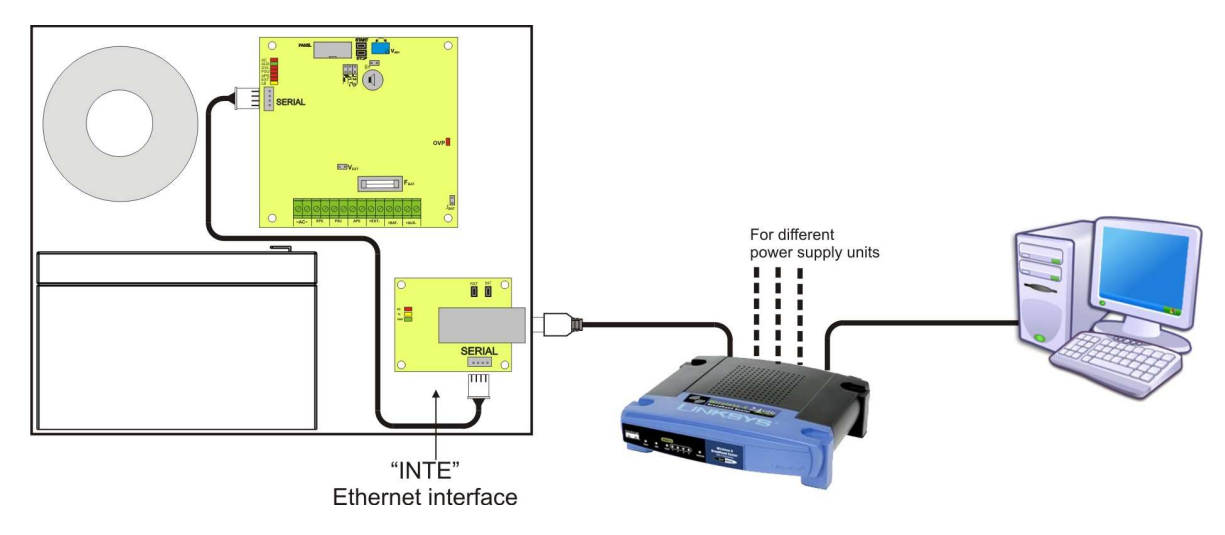

Fig. 20. Ethernet communication with the use of the Ethernet "INTE" interface.

## **5.3 Communication in RS485 network.**

Another kind of network communication is the RS485 that uses a two-wire transmission line. To implement this kind of data exchange, the PSU needs to be equipped with the additional RS485-TTL "INTR" interface which converts data from the PSU into the RS485 standard and the USB-RS485 "INTUR" one that converts data from the RS485 network into a USB. These interfaces feature full galvanic isolation and protection against surges.

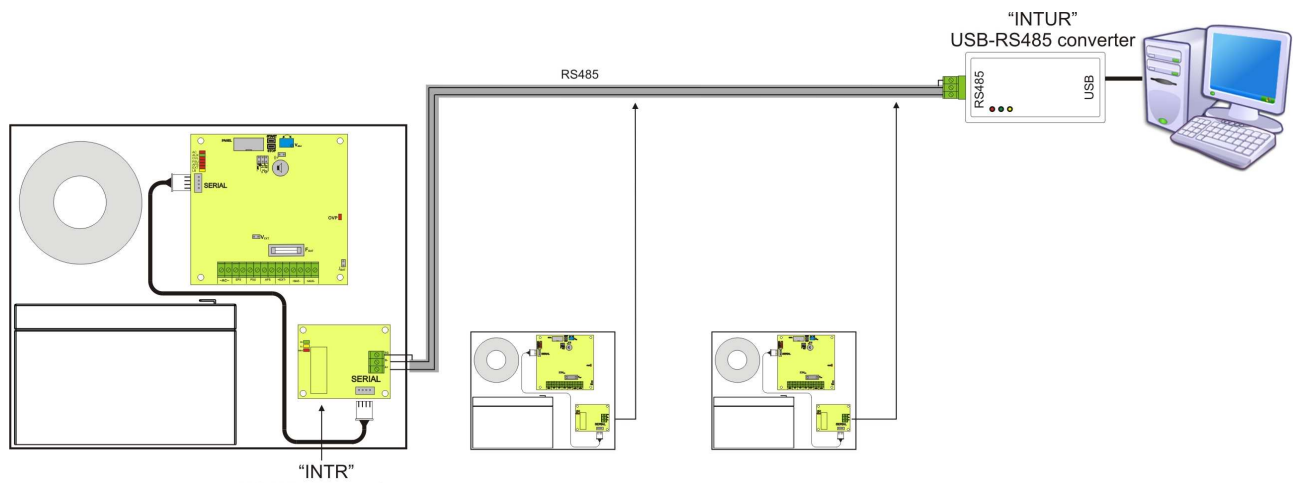

RS485-TTL interface

Fig. 21. RS485 communication with the use of the interfaces: "INTR" and "INTUR".

## **5.4 USB-TTL communication.**

If the PSU does not cooperate with any of previously mentioned network and the access to the parameters' adjustment and memo readings are necessary, the USB-TTL "INTU" needs to be used. This interface allows direct connection between the computer and the PSU and it is recognisable by the operating system as a virtual COM port.

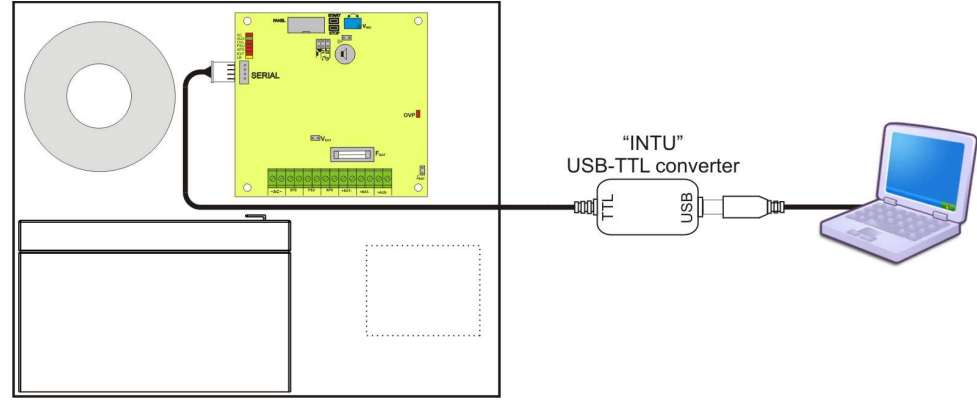

Fig. 22. USB-TTL communication with the use of the USB-TTL "INTU" interface.

## **5.5 "Power security" program.**

**"Power security"** is a computer program that has been created for displaying and analysing the information sent from the PSU installation spots. Here is its front panel:

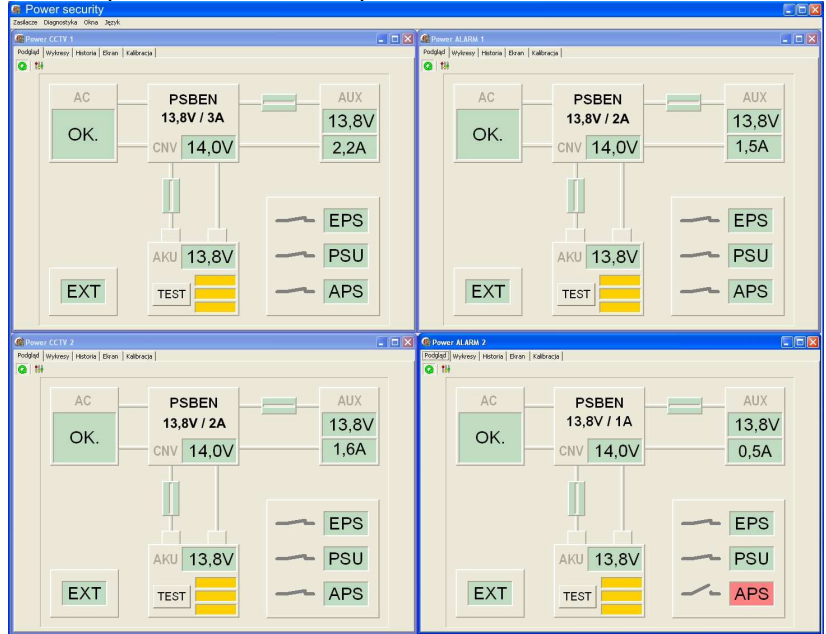

Fig. 23. Front panel of "Power security" program.

The main panel of the program has been formulated in such a way that it is possible to divide it into smaller areas, depending on the number of power supplies.

The program enables both a visualisation and an analysis of the received data. Exceeding of the acceptable parameters is indicated by highlighting in red the appropriate area or by twinkling of the indicator. Particular tabs contain a chart with an overview of the PSU parameters and failure memo along with the information about status and the electrical specifications of the technical outputs.

> The "Power Security" program is available on our website: www.pulsar.pl Its detailed description can be found in the manual of the program.

## **6. Technical specifications.**

Electrical specifications (tab.10). Mechanical specifications (tab.11). Operation safety (tab.12). Operating specifications (tab.13). Factory settings (tab. 14).

## **Table 10. Electrical specifications.**

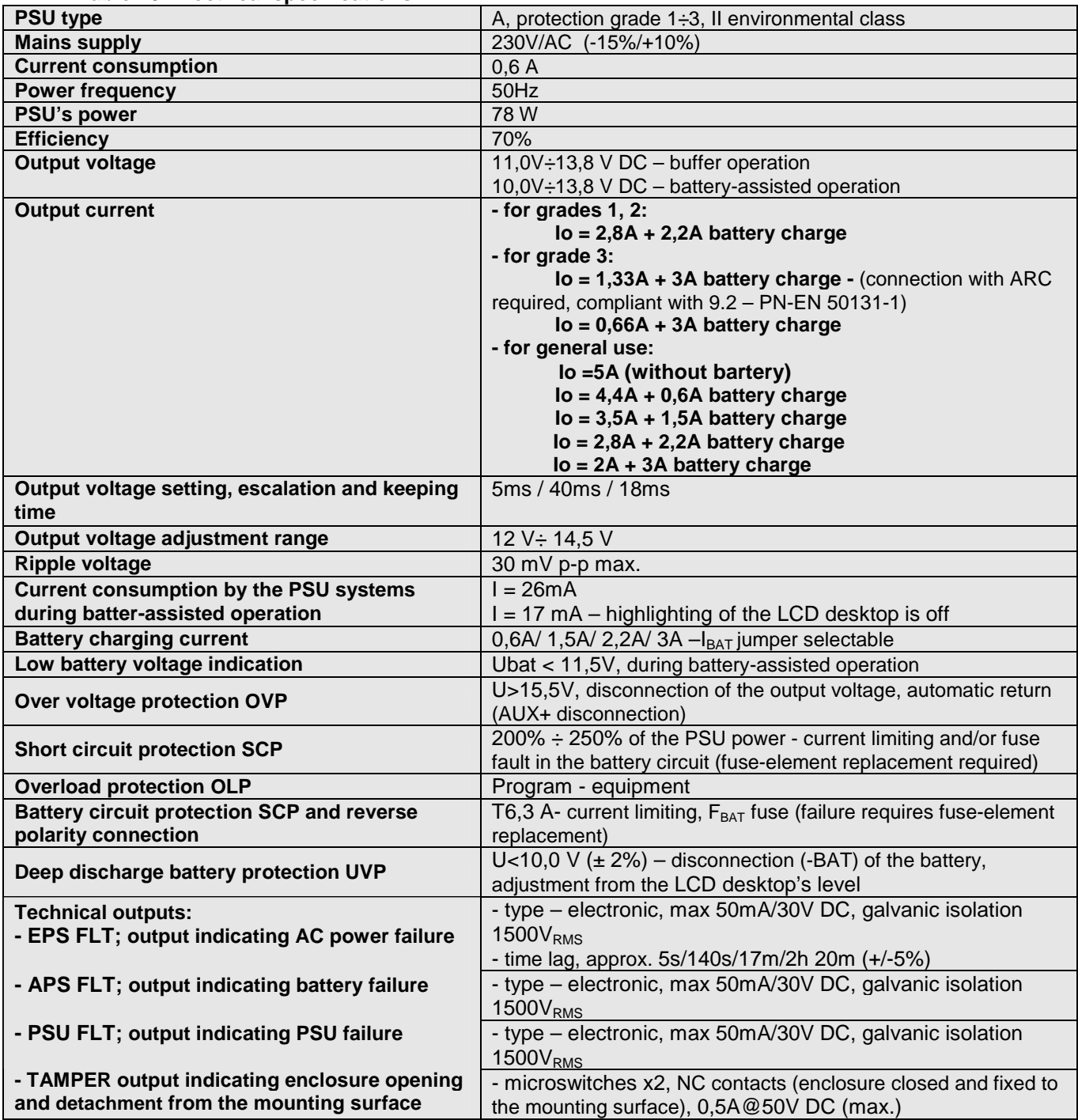

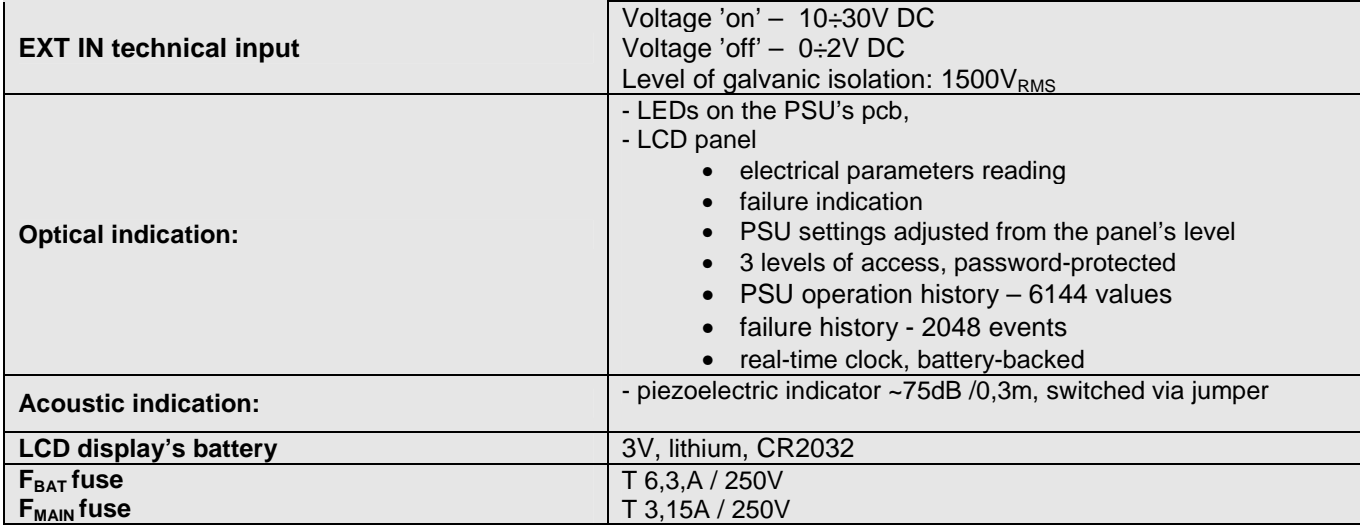

## **Table 11. Mechanical specifications.**

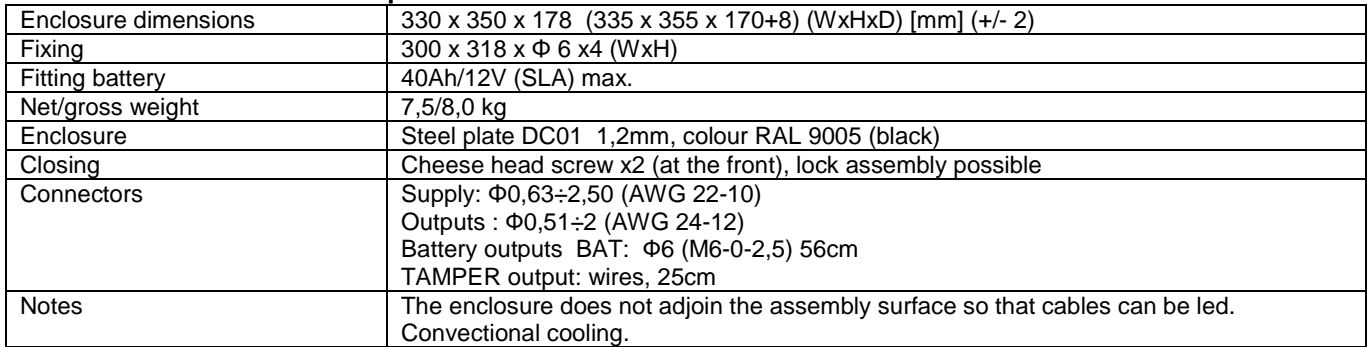

## **Table 12. Operation safety.**

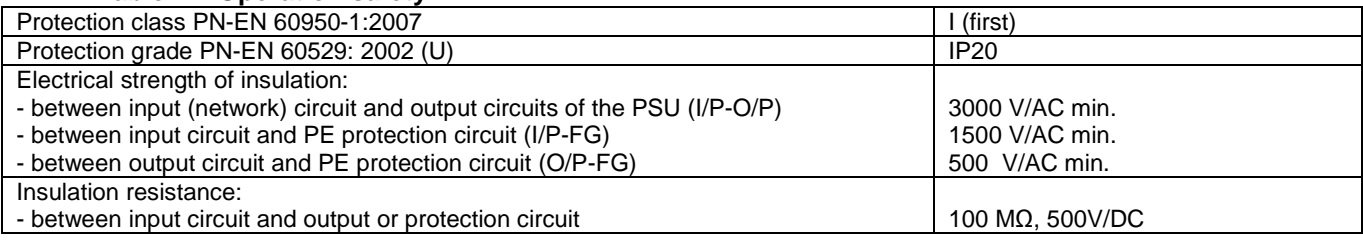

## **Table 13. Operating specifications.**

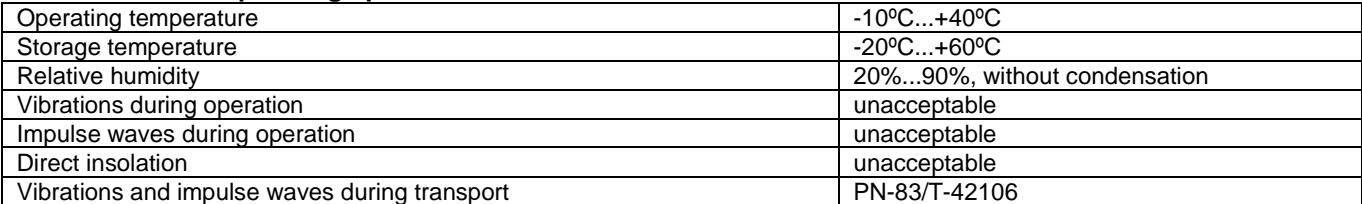

## **Table 14. PSU's factory settings.**

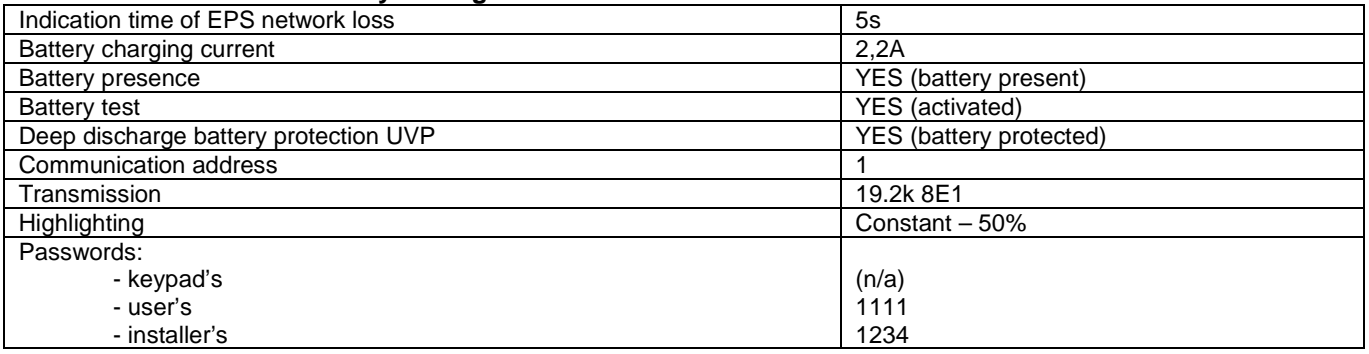

## **7. Installation.**

## **7.1 Requirements.**

The buffer PSU is to be mounted by a qualified installer, holding relevant permits and licenses (applicable and required for a given country) for 230V/AC interference and low-voltage installations. The unit should be mounted in confined spaces, in accordance with the II environmental class, with normal relative humidity (RH=90% maximum, without condensation) and temperature from -10°C to +40°C. The PSU shall work in a vertical p osition that guarantees sufficient convectional air-flow through ventilating holes of the enclosure.

As the PSU is designed for a continuous operation and is not equipped with a power-switch, therefore an appropriate overload protection shall be guaranteed in the power supply circuit. Moreover, the user shall be informed about the method of unplugging (most frequently through separating and assigning an appropriate fuse in the fuse-box). The electrical system shall follow valid standards and regulations.

## **7.2 Installation procedure.**

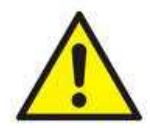

## **CAUTION!**

**Before installation, cut off the voltage in the 230V power-supply circuit.** 

**To switch off power use an external switch in which the distance between the contacts of all poles in the disconnection state is not less than 3mm.** 

1. Mount the PSU in a selected location. It is crucial to bolt the tamper grip to the mounting surface. The grip is located in the central part of the enclosure (see fig. 3 [7]) and guarantees indication in case of any attempts of detaching the device from the mounting surface. Proper installation is one of the requirements of the PN-EN 50131-6 standard.

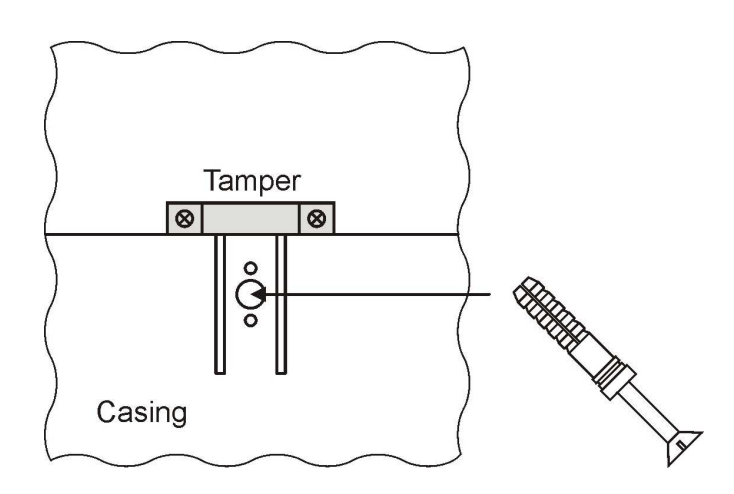

Fig. 24. Fixing a tamper grip.

2.Connect the power cables (~230Vac) to L-N terminals of the PSU. Connect the ground wire to the terminal marked by the earth symbol: PE. Use a three-core cable (with a yellow and green PE protection wire) to make the connection. Lead the cables to the appropriate terminals through the insulating bushing.

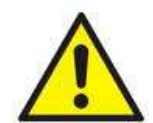

**The shock protection circuit shall be performed with a particular care, i.e. the yellow and green wire coat of the power cable shall stick to one side of the terminal - marked with the PE symbol on the PSU enclosure. Operation of the PSU without the properly made and fully operational shock protection circuit is UNACCEPTABLE! It can cause a device failure or an electric shock.** 

3. Connect the receivers' cables to the +AUX, -AUX connectors of the terminal block on the PSU board.

- 4. If necessary, connect the device's leads to the technical inputs and outputs:
- EPS FLT; technical output of AC power loss indication (alarm panel, controller, indicator, etc.)
- PSU FLT; technical output of the PSU failure.
- APS FLT; technical output of the battery failure.
- TAMPER; output indicating enclosure opening or detaching from the assembly surface.
- EXT IN; collective failure output

5. With the  $I_{BAT}$  jumper determine the maximum battery charging current, in accordance with the battery parameters.

6. From the level of the LCD panel decide whether the function of discharged battery disconnection U<10 V (+/-5%) is to be on or off (see chapter 3.4.2).

7. Switch on the ~230V AC supply (red AC diode and green AUX diode should be lit).

8. Check the output voltage (the PSU voltage without load and without a battery should amount to 13,7 V  $\div$  13,9 V, with a battery or during battery charging process: 11,0 V÷13,8 V). If the value of the voltage requires adjustment, it should be set by the  $V_{ADJ}$  potentiometer, monitoring the voltage at the AUX output of the PSU.

9. Connect the batteries in accordance with the markings: +BAT red to 'plus', -BAT black to 'minus'. The LB diode should be on during battery charging process.

10. With the STOP button, activate or deactivate a dynamic battery test. Deactivating the test turns out the PSU failure indication at the APS FLT output, but it does not affect the protection system against complete battery discharge.

11. Check the current consumption of the receivers allowing of the battery charging current no to exceed the total current efficiency of the PSU.

12. Once the tests and operation control have been completed, the enclosure can be locked.

## **8. Operation and use.**

## **8.1. Over voltage protection OVP at the PSU output.**

In case of voltage exceeding 15.5V±0.5V at the regulator's output, the system cuts off the power at the outputs to protect the battery and the receivers from damage. The outputs will be battery-powered. The protection system is indicated by illuminating of the OVP red LED on the pcb board, PSU FLT output status change opening state, acoustie and appropriate message on the PSU front panel.

## **8.2 Overload of the PSU.**

The PSU has been equipped with a LED OVL (overload) indicator light on the pcb. It informs about the output overload status. If the nominal current of the PSU is exceeded, the indicator light will be lit and the microprocessor will proceed to a specially implemented procedure. If the overload threatens the PSU's power grade, the control system will decide about a disconnection of the AUX output. Restart will occur after 1 minute.

## **8.3 Short circuit at the PSU output.**

In the case of a short circuit at the AUX, BAT output (load 200%  $\div$  250% of the PSU power) or a reverse polarity connection, the  $F_{BAT}$  fuse in the battery circuit becomes permanently damaged and the restoration of the voltage at the BAT output requires replacement of the fuse.

## **8.4 Battery replacement.**

The battery replacement of the LCD panel should be done when the PSU is supplied from mains or a battery. This will prevent the time settings from erasing

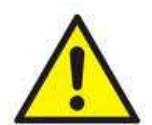

## **CAUTION!**

**The removed batteries ought to be stored in a dedicated place. The poles should not be reversed. The use of the batteries of a different kind is forbidden. Tampering with the battery may lead to its explosion.** 

## **8.5. Maintenance.**

Any and all maintenance operations may be performed following the disconnection of the PSU from the power supply network. The PSU does not require performing any specific maintenance measures. However, in the case of significant dust level, clean its interior with compressed air. In the case of a fuse replacement, use a replacement of the same parameters.

## **9. PSU FAILURE CODES.**

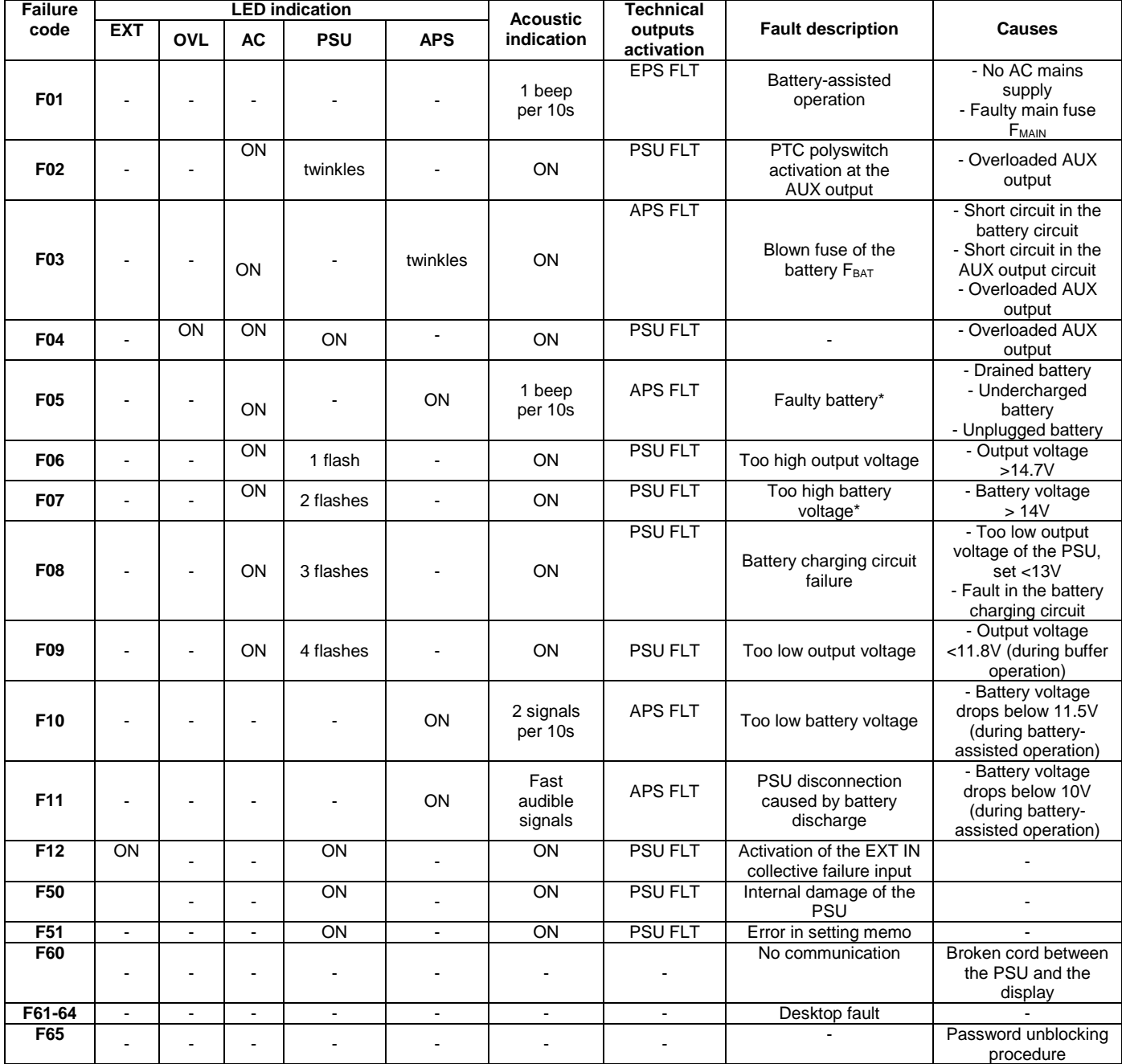

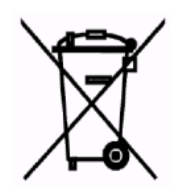

#### **WEEE MARKING**

**According to the EU WEE Directive – It is required not to dispose of electric or electronic waste as unsorted municipal waste and to collect such WEEE separately.**

**CAUTION!** The power supply unit is adapted for a sealed lead-acid battery (SLA). After the operation period it must not be disposed of but recycled according to the applicable law.

#### **GENERAL WARRANTY CONDITIONS**

1. Pulsar K. Bogusz Sp.j. (the manufacturer) grants a five-year warranty for the equipment, starting from the initial product date of purchase placed on the receipt. 2. If a purchase proof is missing, a five -year warranty period is counted from the device's production date. 3. The warranty includes free-of-charge repair or replacement with an appropriate equivalent (the selection is at the manufacturer's discretion) if the malfunction is due to the manufacturer, includes manufacturing or material defects, unless such defects have been reported within the warranty period (item 1 and 2). 4. The equipment subject to warranty is to be brought to the place where it was purchased, or directly to the main office of the manufacturer. 5. The warranty applies to complete equipment, accompanied by a properly filled warranty claim with a description of the defect. 6. Should the claim be accepted, the manufacturer is obliged to provide warranty repairs, at the earliest convenience, however not later that within 14 days from the delivery to the service centre of the manufacturer. 7. The repair period mentioned in item 6 may be prolonged, if there are no technical possibilities to carry out the repairs, or if the equipment has been conditionally accepted, due to the breaking warranty terms by the claimant. 8. All the services rendered by force of the warranty are carried out at the service centre of the manufacturer, exclusively. 9. The warranty does not cover the defects of the equipment, resulting from: - reasons beyond the manufacturer's control, - mechanical damage, - improper storage and transport, - use that violates the operation manual or equipment's intended use - fortuitous events, including lightning discharges, power failures, fire, flood, high temperatures and chemical agents, - improper installation and configuration (in defiance with the manual),

10. The warranty is void in any of the following circumstances:

- construction changes

- repairs carried out by any unauthorized service center

- damage or removal of warranty labels

- modifications of the serial number

11. The liability of the manufacturer towards the buyer is limited to the value of the equipment, determined according to the wholesale prices suggested by the manufacturer on the day of purchase.

12. The manufacturer takes no responsibility for the defects that result from:

- the damaging, malfunctioning or inability to operate the equipment

- defects that result from using the equipment outside its stated specifications and operating parameters failing to abide by the recommendations and requirements contained in the manual, or the use of the equipment.

## **Pulsar K.Bogusz Sp.j.**

Siedlec 150, 32-744 Łapczyca, Polska Tel. (+48) 14-610-19-40, Fax. (+48) 14-610-19-50 e-mail: biuro@pulsar.pl, sales@pulsar.pl http:// www.pulsar.pl, www.zasilacze.pl